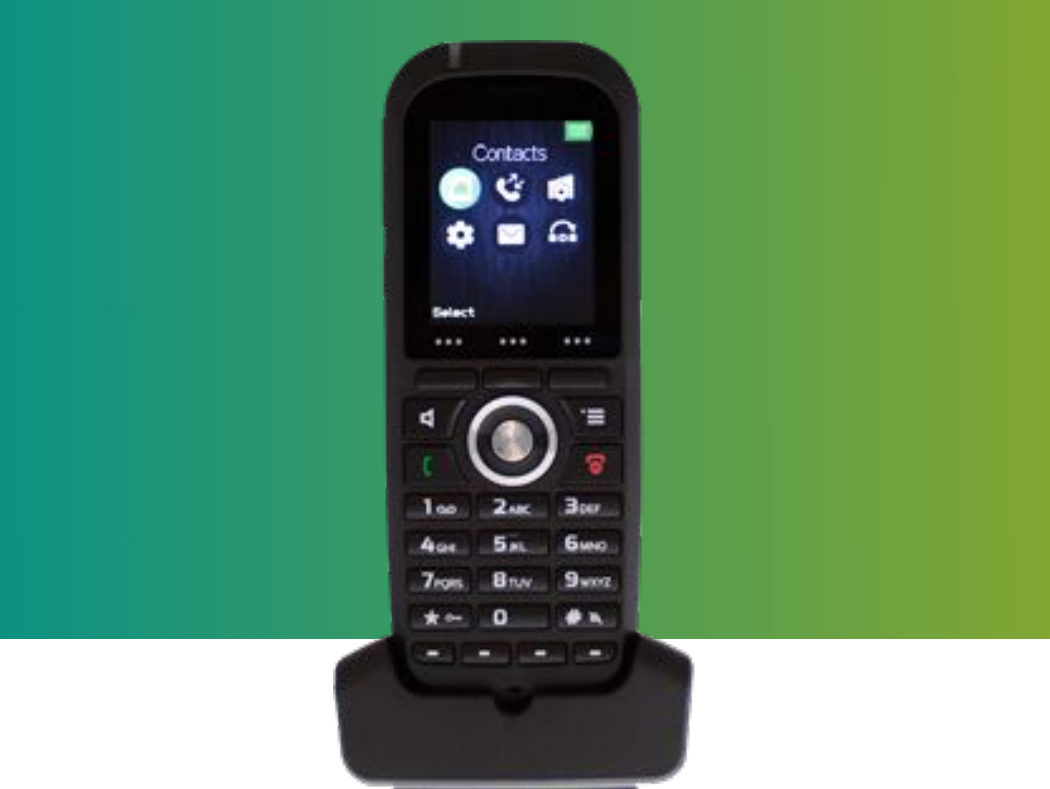

# **Manual do usuário** KDect Handset 15

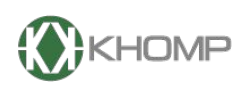

ENABLING TECHNOLOGY

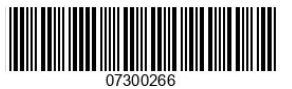

Khomp - Todos os direitos reservados

# **Índice**

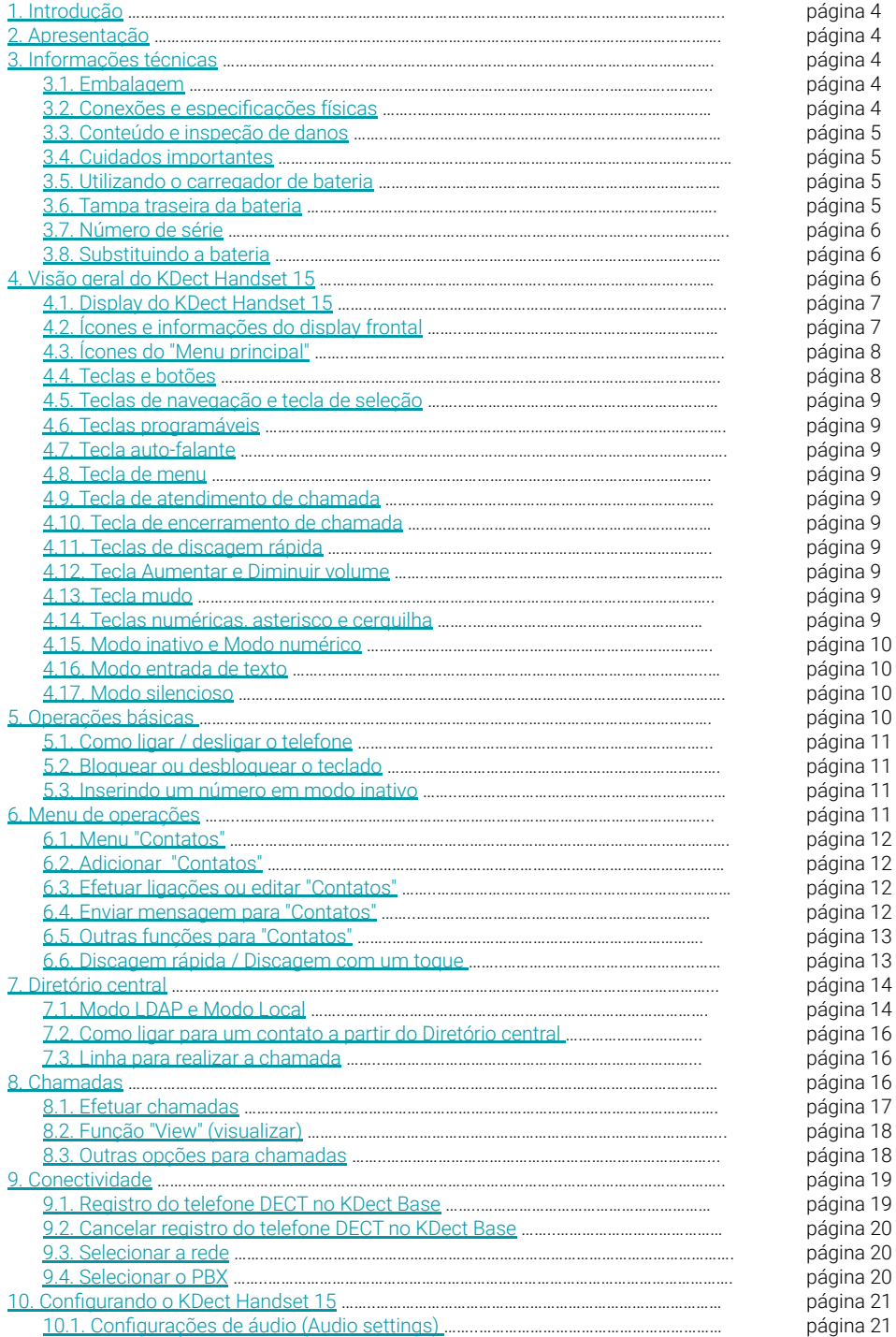

# **Índice**

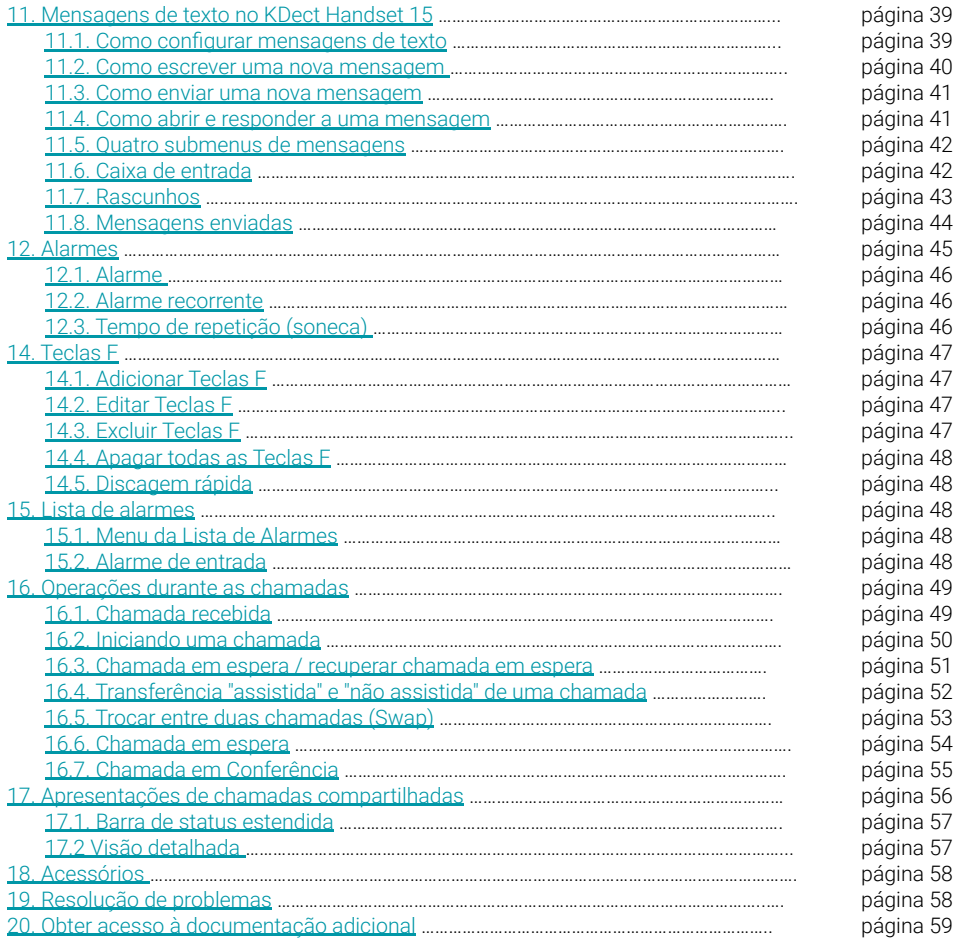

# <span id="page-3-0"></span>**1. Introdução**

Este manual descreve a configuração, personalização, gerenciamento, operação, manutenção e solução de problemas do KDect Handset 15.

O documento destina-se a profissionais de rede responsáveis por projetar e implementar redes corporativas baseadas em DECT / SIP.

# **2. Apresentação**

KDect Handset 15 é um telefone sem fio com comunicação no padrão DECT. É uma unidade leve, ergonômica e portátil. Utiliza o protocolo DECT, padrão GAP e CAT-iq. Possui display colorido com interface gráfica intuitiva. Fornece ao usuário os principais recursos disponíveis em telefones IP de mesa, além de seus recursos de roaming e handover.

É um telefone portátil, ideal para ambientes industriais e corporativos.

É um equipamento excelente para auxiliar na comunicação dos cenários mais adversos, que necessitam de estabilidade e robustez.

O KDect Handset 15 opera em conjunto aos equipamentos [KDect Base](http://docs.khomp.com/wikidocs/images/9/91/KDect_Base_PT_v4.pdf) e [KDect Repeater](http://docs.khomp.com/wikidocs/images/8/85/KDect_Repeater_PT_v2.pdf).

# **3. Informações técnicas**

# 3.1. Embalagem

Certifique-se de que todos os componentes estejam disponíveis na embalagem antes de prosseguir com a instalação.

A embalagem do KDect Handset 15 contém os seguintes itens:

•2 x parafusos de fixação e 2 x buchas.

- •1 x fonte com adaptador AC.
- •1 x bateria.
- •1 x carregador.
- •1 x telefone sem fio DECT com display, 1 x tampa da bateria.

# 3.2. Conexões e especificações físicas

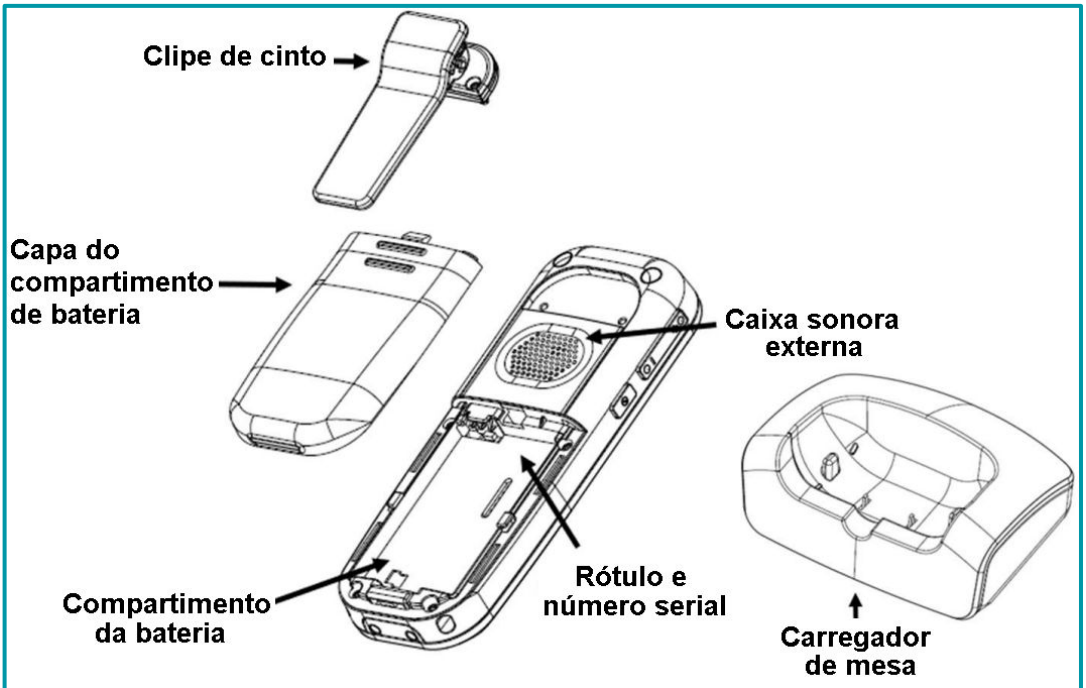

# <span id="page-4-0"></span>3.3. Conteúdo e inspeção de danos

Antes da embalagem ser aberta, examine a estrutura para obter evidências de danos físicos ou manuseio incorreto durante o transporte. Se houver prova de mau uso antes da abertura, você deve reportar ao suporte Khomp.

**1**. Examine todos os componentes, procure por danos e defeitos.

**2**. Faça um relatório "defeito na chegada" ou RMA ao suporte. Não mova a caixa de remessa até que o suporte a tenha examinado. Se possível, envie fotos do dano. O suporte ou seu representante regional iniciará o procedimento necessário para processar este RMA.

**3**. Se nenhum dano for encontrado, desembrulhe todos os componentes e descarte a embalagem de acordo com as regulamentações ambientais específicas do país.

## 3.4. Cuidados importantes

Listamos alguns cuidados básicos para que o produto tenha a vida útil projetada pelos desenvolvedores.

**1**. Nunca substitua as baterias em ambientes potencialmente explosivos, por exemplo, próximo a líquidos ou gases inflamáveis.

**2**. Use somente baterias e carregadores aprovados pela Khomp.

**3**. Não desmonte, personalize ou cause curto-circuito na bateria.

#### 3.5. Utilizando o carregador de bateria

A bateria do KDect Handset 15 é alimentada usando o carregador. O carregador é uma unidade de mesa compacta, projetado para carregar e manter automaticamente os níveis de carga e tensão corretos da bateria.

O carregador do KDect Handset 15 é alimentado por uma fonte AC de 110–240 VAC, fornece 5,5 VCC e 600 mA de corrente.

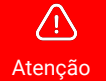

Ao carregar a bateria pela primeira vez, é necessário deixar o aparelho no carregador energizado por pelo menos 10 horas antes de por o telefone DECT em uso.

Para um carregamento correto, assegure-se de que a temperatura ambiente esteja entre 5 °C e 25 ° C. Não coloque o aparelho na luz solar direta. A bateria possui um sensor de calor integrado que interrompe o carregamento se a temperatura da bateria estiver muito alta.

Se o dispositivo estiver desligado quando colocado no carregador, apenas o LED indica o estado de carregamento. Quando o aparelho está desligado, o LED pisca em baixa freqüência durante o carregamento e acende constantemente quando o carregamento é concluído. Haverá resposta para as chamadas recebidas.

Se o telefone estiver ligado durante o carregamento, o visor mostrará o status do carregamento.

#### 3.6. Tampa traseira da bateria

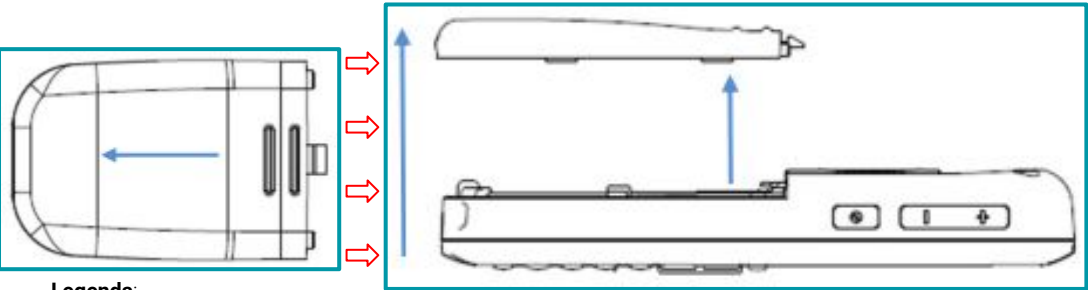

#### **Legenda**:

- **1**. Gire o pino da "Tampa traseira da bateria" para esquerda.
- **2**. Remova a tampa traseira do telefone para ter acesso à bateria e ao número de série.

# <span id="page-5-0"></span>3.7. Número de série

O número de série (IPEI / IPUI) de cada aparelho é encontrado em uma etiqueta presente atrás da bateria ou no rótulo da embalagem.

# 3.8. Substituindo a bateria

Retire a tampa traseira do monofone. Remova a bateria antiga e substitua por uma nova. Utilize somente baterias aprovadas pela Khomp.

# **4. Visão geral do KDect Handset 15**

Esta seção contém uma visão geral do aparelho a partir de uma vista frontal e lateral do telefone DECT.

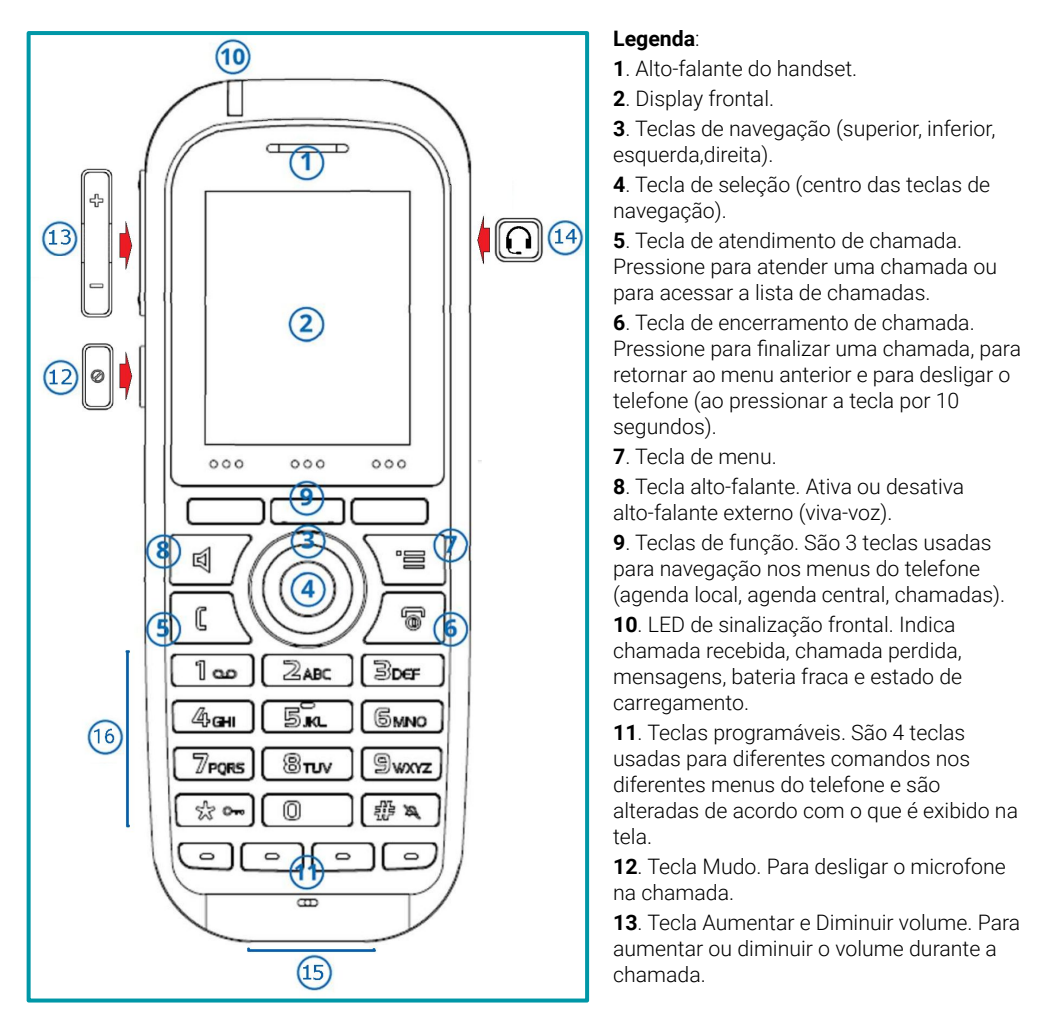

**14**. Conector para fone de ouvido (3,5 mm). Está protegido contra poeira pela tampa do conector do fone de ouvido

**15**. Conectores da base de carregamento do monofone.

**16**. Teclas numéricas, asterisco e cerquilha.

# <span id="page-6-0"></span>4.1. Display frontal do KDect Handset 15

Esta seção contém uma descrição dos diferentes ícones vistos no display do KDect Handset 15.

# 4.2. Ícones e informações do display frontal

Todas as funções e configurações disponíveis para o usuário do telefone são mostradas como ícones e textos no display. As informações do display indicam as funções e configurações às quais o usuário possui acesso.

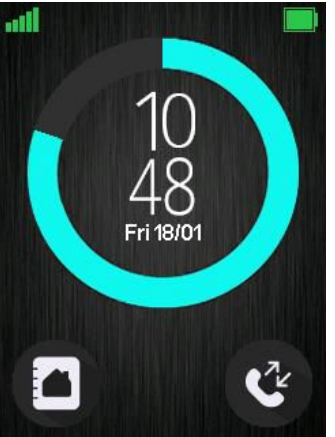

A imagem ao lado indica o display frontal do telefone DECT na interface inicial. A interface inicial do display exibe a hora e a data, o nome de exibição (que é definido na Interface da Web do KDect Base), o número de registro e o nome do usuário (que é definido localmente no KDect Handset 15). Essa área também sinaliza se houver uma chamada perdida ou se uma ação necessitar de confirmação.

Na barra de teclas programáveis na parte inferior da tela inativa, é possível acessar a partir da esquerda: Contatos, Diretório central e Chamadas.

A barra de status na parte superior da tela inativa está sempre visível em todas as telas. Isso exibe ícones que fornecem ao usuário informações sobre a intensidade do sinal, chamada perdida, nova mensagem, bloqueio do telefone, bloqueio de teclas, som desligado, hora e status da bateria. Esses ícones são mostrados e explicados brevemente a seguir:

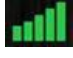

O ícone "Intensidade do sinal" está sempre visível no canto superior esquerdo. O número de linhas verdes é exibido de acordo com a força do sinal.

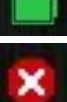

O ícone "Bateria" está sempre visível no canto superior direito e mostra a quantidade de bateria que resta no aparelho.

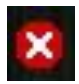

O ícone "Chamada perdida" é exibido na barra de status e indica que houve uma chamada perdida que pode ser vista na lista de chamadas.

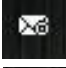

O ícone "Chamada perdida" é exibido na barra de status e indica que houve uma chamada perdida que pode ser vista na lista de chamadas.

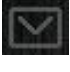

O ícone "Mensagem" é exibido na barra de status quando há mensagens no aparelho que não foram lidas.

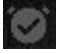

O ícone "Alarme" (despertador) é exibido na barra de status e indica que um alarme foi definido no aparelho.

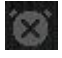

O ícone "Alarme silencioso" é exibido na barra de status quando o telefone está no modo silencioso ou se o volume estiver definido como mudo e um alarme (despertador) estiver ativado.

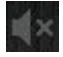

O ícone "Som desligado" / "Silencioso" é exibido na barra de status quando o modo silencioso está ativado no aparelho.

<span id="page-7-0"></span>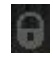

O ícone "Bloqueio do teclado" indica quando o teclado está bloqueado e o usuário precisa pressionar a tecla **\*** (asterisco) para poder usar o teclado novamente.

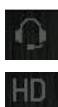

O ícone "Não perturbe" é exibido na barra de status quando esse recurso está ativado; neste caso, o telefone não reage às chamadas recebidas.

Este ícone indica que um "Fone de ouvido" foi inserido e detectado pelo KDect Handset 15.

O ícone "HD" é exibido durante uma chamada, se a qualidade da chamada for de "Alta Definição" e, por meio deste, o codec 722 (também chamado de "Chamada de banda larga").

# 4.3. Ícones do "Menu principal"

Todos os menus disponíveis no aparelho são exibidos quando a tecla "Menu" é pressionada no modo inativo. Os menus disponíveis são observados a seguir.

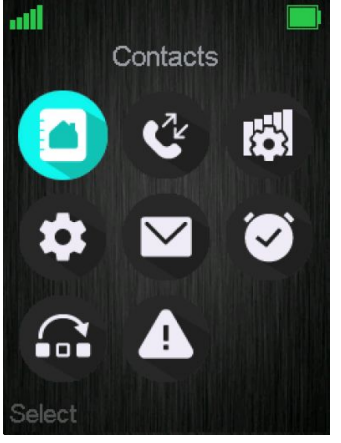

A barra de status na parte superior da tela é sempre exibida independentemente de qual menu está selecionado.

A barra de teclas programáveis oferece as opções possíveis para seleção em todos os menus.

Na área ativa da tela, o nome do menu selecionado (no exemplo, "Contacts") é exibido na parte superior e todos os menus disponíveis para seleção são indicados na interface.

Durante a navegação nos diferentes menus, o ícone destacado está se "movimentando" para indicar a posição atual da tecla de navegação. Os ícones do menu são mostrados e brevemente explicados a seguir:

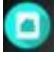

O menu "Contatos" contém todos os nomes e números da lista telefônica local.

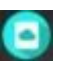

O menu "Diretório central" contém todos os nomes e números do diretório central do sistema. O diretório central é configurado na Interface da Web do KDect Base (consulte o [Manual KDect Base](http://devserver/kdevwiki/Manual_KDect_Base) para obter mais informações).

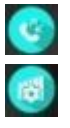

O menu "Chamadas" contém listas e horários das chamadas.

O menu "Conectividade" contém opções de rede e a possibilidade para registrar ou cancelar o registro do telefone.

O menu "Configurações" contém opções para configuração das principais informações do telefone, como data e hora, idioma, nome do telefone, entre outras.

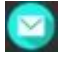

¢

O menu "Mensagens" contém as mensagens recebidas e enviadas pelo telefone, juntamente com as configurações de mensagens disponíveis..

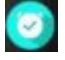

O menu "Alarmes" contém configurações para funções de alarme.

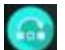

O menu "Teclas-F" contém configurações pessoais do aparelho para as Teclas F.

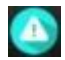

O menu "Lista de alarmes" contém alarmes recebidos no aparelho.

# 4.4. Teclas e botões

8

Todas as teclas e botões disponíveis no aparelho são observadas nos subtítulos a seguir.

# <span id="page-8-0"></span>4.5. Teclas de navegação e tecla de seleção

As "Teclas de navegação" são usadas para avançar para a esquerda ou direita, para cima ou para baixo, ao navegar nos menus do display.

Use a "Tecla de seleção", no meio das "Teclas de navegação", para entrar no menu desejado.

#### 4.6. Teclas programáveis

As "Teclas programáveis" estão localizadas logo abaixo do display. São três teclas, suas funções são indicadas no texto do display (logo acima de cada tecla programável).

# 4.7. Tecla auto-falante

A "Tecla auto-falante" é usada para alternar entre o modo viva-voz e o modo normal durante a chamada. Quando está no modo viva-voz durante uma chamada, o som sai do alto-falante na parte traseira do telefone.

#### 4.8. Tecla de menu

Ao usar a "Tecla de menu" no modo inativo, é aberto o menu de atividades, no qual todos os diferentes menus disponíveis no aparelho podem ser abertos.

#### 4.9. Tecla de atendimento de chamada

A "Tecla de atendimento de chamada" é usada para atender uma chamada ou discar um número diretamente do modo inativo ou da lista de contatos, lista de chamadas ou diretório central. Pressionar esta tecla em modo inativo abre a lista de chamadas.

#### 4.10. Tecla de encerramento de chamada

A "Tecla de encerramento de chamada" é usada para finalizar uma chamada. Pressionar esta tecla por 3 segundos pode desligar o telefone (se o mesmo estiver previamente ligado) ou ligar o telefone (se o mesmo estiver previamente desligado).

#### 4.11. Teclas de discagem rápida

Qualquer tecla de "2" a "9" pode ser configurada como uma "Tecla de discagem rápida". Ao pressionar qualquer um desses números por 2 segundos, quando o telefone está ocioso, a função pode ser acionada para chamar o contato da lista de contatos ou da lista de teclas F. Para obter informações adicionais sobre esse recurso, consulte o subtítulo "Discagem rápida / Discagem ao toque".

#### 4.12. Tecla Aumentar e Diminuir volume

Essas duas teclas de volume, alocadas no lado superior esquerdo do telefone DECT são usadas para aumentar ou diminuir o volume durante uma chamada.

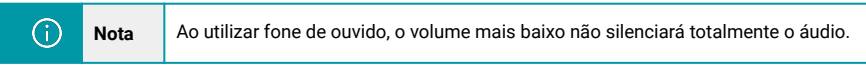

#### 4.13. Tecla mudo

A "Tecla mudo" é posicionada abaixo dos botões de volume, no lado esquerdo do telefone. Essa tecla é usada durante a chamada para silenciar o áudio transmitido, de modo que o microfone do telefone seja desligado. Neste momento, ainda será possível ouvir a contraparte da chamada.

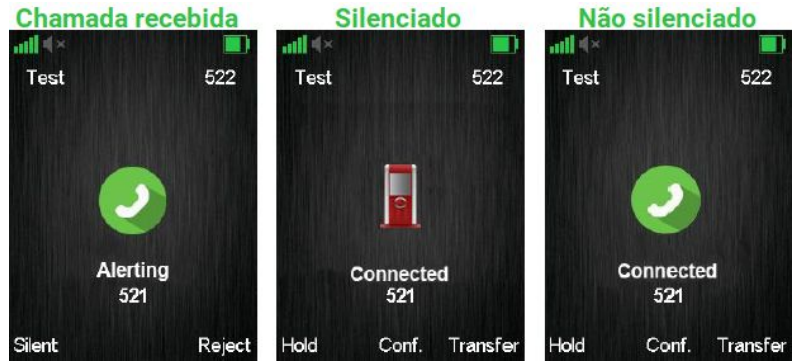

<span id="page-9-0"></span>Quando a função mudo é ativada durante uma chamada, ela é indicada no display "Connected", como indica a imagem anterior. A função é desativada pressionando a "Tecla mudo" novamente. Além disso, pressionar a "Tecla mudo" quando o telefone está ocioso, ativa a função "Push To Talk". Para obter mais informações sobre a função "Push To Talk", consulte o subtítulo "Push To Talk".

#### 4.14. Teclas numéricas, asterisco e cerquilha

As "Teclas numéricas", a "Tecla asterisco" e a "Tecla cerquilha", são usadas ao inserir nomes ou números nas funções do telefone. A imagem observada a seguir indica os caracteres disponíveis no telefone DECT.

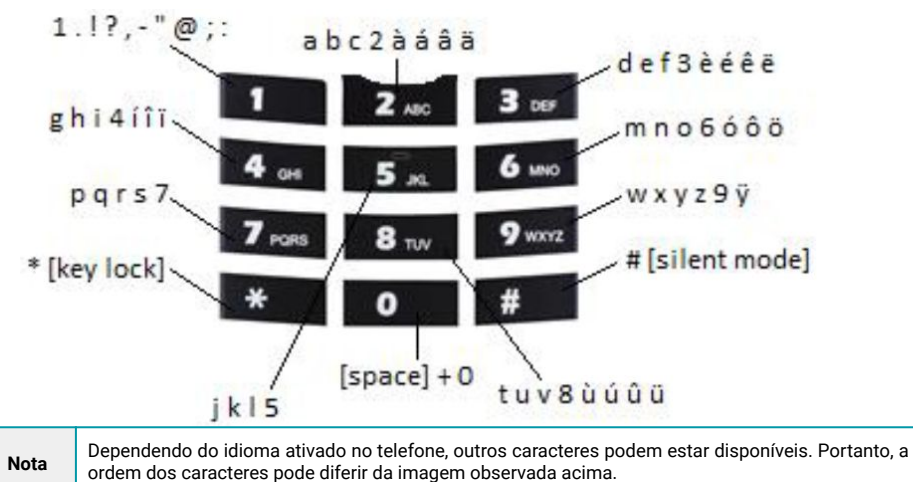

#### 4.15. Modo inativo e Modo numérico

Quando estiver no modo inativo, pressione rapidamente uma tecla para inserir os dígitos de "0" à "9" e os caracteres "**\***" (asterisco) e "**#**" (cerquilha). No modo numérico, ao pressionar a tecla "0" (zero) por 2 segundos, gera um "**+**" (sinal positivo).

#### 4.16. Modo entrada de texto

Quanto estiver no "Modo de entrada de texto", pressione rapidamente uma tecla de "0" à "9" para exibir o primeiro caractere disponível para esta tecla específica. O caractere marcado é selecionado após um tempo limite ou quando outra tecla é pressionada.

Pressionando a tecla "**\***" (asterisco), é possível alterar o texto para maiúsculas / minúsculas ou apenas numérico (Abc, abc, ABC ou 123).

Use o "**0**" (zero) para adicionar um espaço em branco no texto.

#### 4.17. Modo silencioso

Ao pressionar por 2 segundos a tecla "#" (cerquilha) quando o telefone estiver ocioso, o aparelho passará para o "Modo silencioso" e o ícone "Sound Off" será exibido na barra de status do display. Esse recurso bloqueia os alertas sonoros do telefone.

Para desativar o modo silencioso, pressione e segure por 2 segundos a tecla "**#**" (cerquilha).

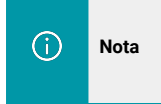

෩

Quando este modo está ativado, é possível ligar o vibrador no aparelho em Configurações  $\rightarrow$ Configurações de áudio → Vibrador. Observe que todas as outras configurações de áudio ficarão acinzentadas quando o telefone estiver com o Modo silencioso ativado.

# **5. Operações básicas**

A seguir, três operações básicas do aparelho serão orientadas: "Como ligar / desligar o telefone", 10"Como bloquear / desbloquear o teclado" e as opções disponíveis ao "Inserir um número em modo inativo".

# <span id="page-10-0"></span>5.1. Como ligar / desligar o telefone

### **Ligar o telefone**:

Para ligar o KDect Handset 15, pressione a "Tecla de encerramento de chamada" por 2 segundos. O telefone exibirá "Pesquisando" por um curto período de tempo, até que um sinal seja detectado. Em seguida, vai mostrar o número de registro e estará pronto para uso.

#### **Desligar o telefone**:

Para desligar o KDect Handset 15, vá para o modo inativo e pressione a "Tecla de encerramento de chamada" por 2 segundos.

#### 5.2. Bloquear ou desbloquear o teclado

Para evitar pressionar acidentalmente as teclas e acionar uma função indesejada, o teclado pode ser bloqueado.

#### **Bloquear o teclado**:

Para bloquear o teclado, pressione por 2 segundos a tecla "**\***" (asterisco). Uma mensagem de texto "**Pressione e segure \***" é exibida no display. Quando a função está ativada, o ícone "Bloqueio do teclado" é exibido na barra de status do display.

#### **Desbloquear o teclado**:

Para desbloquear o teclado, pressione por 2 segundos a tecla "\*" (asterisco). A mensagem de texto "Pressione e segure \*" vai desaparecer do display. Quando a função está desativada, o ícone "Bloqueio do teclado" não é exibido na barra de status do display.

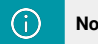

**Nota** É possível atender ou rejeitar uma chamada enquanto o teclado estiver bloqueado.

#### 5.3. Inserindo um número em modo inativo

Ao inserir um número em modo inativo, é possível ligar para o número pressionando a "Tecla de atendimento de chamada".

Caso contrário, as três opções observadas a seguir estarão disponíveis nas teclas de função quando um número for digitado em modo inativo.

#### **Salvar**:

Com esta opção, o número pode ser adicionado como um contato local pressionando a tecla de função "Salvar" (tecla de função esquerda).

#### **Linha**:

Com esta opção, pressionando a tecla de função "Linha" (tecla de função do meio), será possível escolher em qual linha a chamada deve ser iniciada se o fone estiver configurado para usar linhas diferentes (consulte o Manual KDect Base para obter informações adicionais).

#### **Limpar**:

Usando a tecla de função "Limpar" (tecla de função direita), um caractere será excluído de cada vez à esquerda do cursor.

# **6. Menu de operações**

A seguir, será apresentada uma descrição dos diferentes menus e submenus do telefone.

No modo inativo, é possível entrar em alguns dos menus diretamente através das três teclas de função, conforme exibido na imagem a seguir.

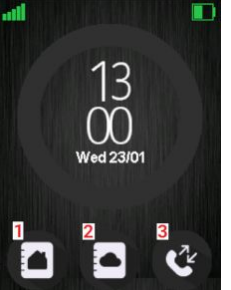

#### **Legenda**:

- 1. Tecla de função para menu "Contatos".
- 2. Tecla de função para menu "Diretório Central".
- 3. Tecla de função para acessar menu "Chamadas".

 Ao pressionar a tecla de função esquerda, o menu "Contatos" é acessado, por meio da tecla de função central é acessado o menu "Diretório central", e usando a tecla de função direita, acessa o menu "Chamadas" para ver as diferentes listas de chamadas.

Para entrar no menu principal, no modo inativo, pressione a "tecla de Menu" rara entrar no menu principal, no modo inativo, pressione a lecia de Menu<br>no teclado cos menus do telefone poderão ser observados.

#### <span id="page-11-0"></span>6.1. Menu "Contatos"

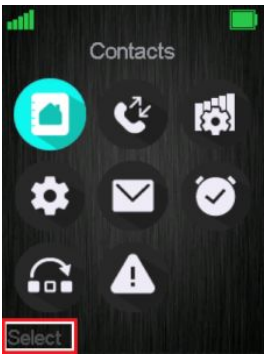

Neste menu, todos os contatos locais no aparelho são exibidos. Entre no "menu principal", selecione o menu "Contacts" e clique em "Select". A imagem observada ao lado indica o procedimento.

#### 6.2. Adicionar "Contatos"

Para adicionar um novo contato, pressione a tecla de função direita "More", selecione "Add contact" e pressione a tecla de função "Select". As informações exibidas no menu a seguir podem ser configuradas.

Para configurar os campos, pressione a tecla de função "Edit", no canto inferior direito. Após o procedimento, clique na tecla de função "Save" para aplicar as configurações no sistema. A imagem observada a seguir indica o procedimento descrito.

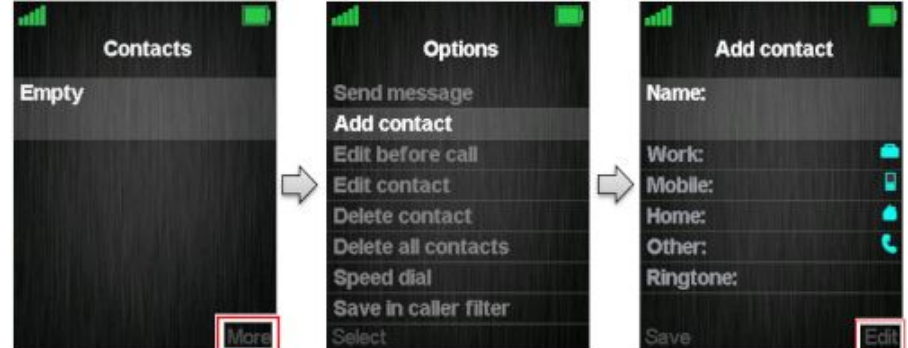

#### 6.3. Efetuar ligações ou editar "Contatos"

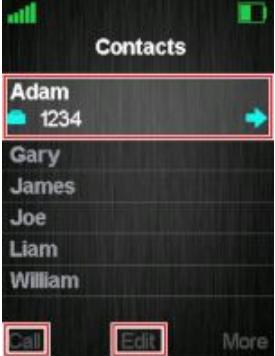

Quando o menu "Contacts" contém números e nomes cadastrados de contatos do usuário, é possível "Ligar" ou "Editar" cada contato com a tecla de função esquerda "Call" e a tecla de função central "Edit", respectivamente.

Pressione a tecla de função "Call" para iniciar uma chamada para o contato selecionado.

Ao pressionar "Edit", é possível editar o nome, número de trabalho, número celular, número residencial (casa) e programar outro toque específico para o contato.

# 6.4. Enviar mensagem para "Contatos"

Em "Contatos", é possível enviar uma mensagem de texto diretamente para um contato específico. Para obter mais informações sobre o recurso de mensagens de texto, consulte o subtítulo "Mensagens".

Uma breve instrução para envio de mensagem para contatos é indicada na imagem observada a 12seguir.

<span id="page-12-0"></span>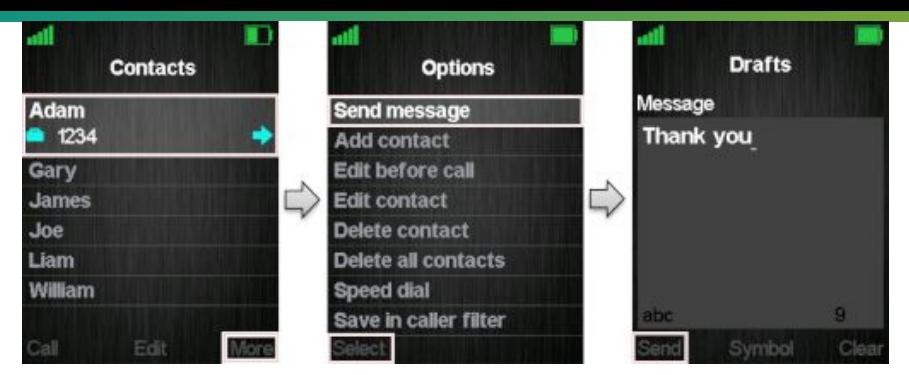

## **Legenda**:

1. Selecione o contato na lista e pressione a tecla de função "More".

2. Selecione "Send message" e clique na tecla de função "Select".

3. Escreva a mensagem a ser enviada no campo "Message" e envie a mesma clicando na tecla de função "Send".

# 6.5. Outras funções para "Contatos"

Quando um contato específico é selecionado, pressione a tecla de função "More" para visualizar e utilizar os recursos vistos a seguir.

## **Editar antes da chamada**:

A função "Edit before call" permite editar o número do contato antes de chamá-lo.

#### **Editar contato**:

Permite editar o nome, o número do trabalho, o número celular, o número residencial ou aplicar outro toque específico para o contato.

#### **Excluir contato**:

Ao selecionar esse recurso, a seguinte mensagem de texto é exibida: "Delete current contact from local contact list?" (Excluir contato atual da lista de contatos local?).

Para excluir o contato selecionado, pressione a tecla de função esquerda "Yes". Para voltar ao menu "More", pressione a tecla de função direita "No".

# **Excluir todos os contatos**:

Com esta função, todos os contatos na lista de contatos locais podem ser excluídos e, selecionando esta opção, a seguinte mensagem de texto é exibida: "Delete entire local contact list?" (Excluir toda a lista de contatos locais?).

Para excluir todos os contatos da lista de contatos local, pressione a tecla de função esquerda "Yes". Para voltar ao menu "More" (Mais), pressione a tecla de função direita "No".

# 6.6. Discagem rápida / Discagem com um toque

O recurso de "discagem rápida" permite que o usuário atribua uma "tecla de discagem rápida" (2–9) a um contato. Isso permite que o usuário ligue para o contato pressionando longamente a tecla numérica cadastrada para discagem rápida, quando o telefone DECT estiver ocioso.

Um contato pode ser atribuído apenas a um número de discagem rápida por vez. O primeiro número definido do contato será discado quando a tecla de discagem rápida for pressionada. Isso significa que, se todos os números (número comercial, número celular, número residencial e outros) estiverem definidos para o contato, o número comercial será discado. Se o número comercial não estiver definido, o número celular será discado, assim por diante.

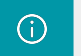

**Nota** A tecla "1" está reservada para o correio de voz. A tecla "0" pressionada longamente, quando o telefone está ocioso, é usada para iniciar uma sequência de discagem normal com "+".

## **Como configurar a discagem rápida**:

**Pré-requisito**: Deve haver pelo menos um contato na lista de contatos.

Aplique os passos indicados a seguir para configurar corretamente.

<span id="page-13-0"></span>**1**. Vá para a "lista de contatos" → Mova para o contato ao qual deseja atribuir um número de discagem rápida.

- **2**. Selecione "More" (Mais) → Selecione "Speed dial" (Discagem rápida).
- **3**. Vá para o número de discagem rápida (2 9) ao qual deseja atribuir o número de contato.
- **4**. Selecione "Adicionar". O nome do contato deve ser anexado ao número de discagem rápida.

**5**. Saia da lista de discagem rápida pressionando a tecla vermelha "No gancho" → Pressione a tecla "No gancho" para sair do menu "Mais" e saia da lista de contatos pressionando a tecla "No gancho" novamente.

Na figura observada a seguir,, é mostrado como o contato local 'Henrik Daugaard' é adicionado como número de discagem rápida a 2.

## **Como configurar a discagem rápida**:

**Pré-requisito**: Deve haver pelo menos um contato na lista de contatos.

Aplique o passo indicado a seguir para utilizar a função de discagem rápida.

**1**. Pressione e segure a tecla de discagem rápida (menos de 2 segundos) com o telefone DECT em modo ocioso. O primeiro número definido é discado.

Por meio deste, o contato local "Henrik Daugaard" pode ser chamado diretamente do modo inativo pressionando longamente a "tecla 2", conforme exibido na imagem:

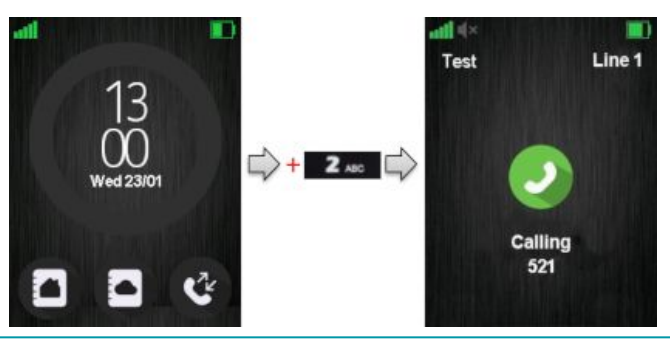

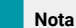

⋒

A função de discagem rápida também pode ser configurada para as F-Keys (Teclas F). Para mais detalhes, verifique o subtítulo "Teclas E" deste manual.

# **7. Diretório central**

No menu "Diretório central", contatos diferentes podem ser chamados de acordo com a lista que o administrador do sistema configurou. Esse menu pode ser acessado diretamente do modo inativo (ocioso) com a tecla de funções do meio ou pressionando a tecla de atividade do menu e escolhendo "Central directory".

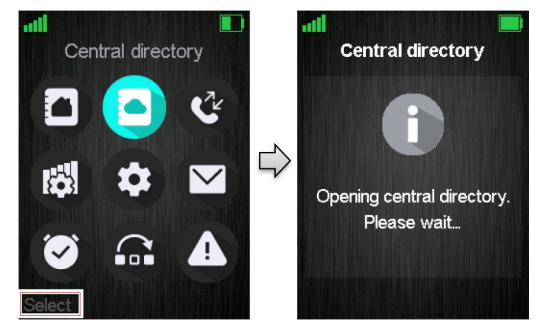

#### 7.1. Modo LDAP e Modo Local

O "Diretório central" pode ser definido no "modo LDAP" ou no "modo local" através da Interface Web do KDect Base (consulte o [Manual KDect Base](http://devserver/kdevwiki/Manual_KDect_Base) para obter informações sobre isso).

Quando definido no modo LDAP, a abertura do diretório central mostrará uma tela de pesquisa, conforme é exibido a seguir.

Ao deixar o campo de pesquisa vazio e pressionar a tecla de função do meio "Search" (Pesquisar), todos os contatos no diretório central serão exibidos.

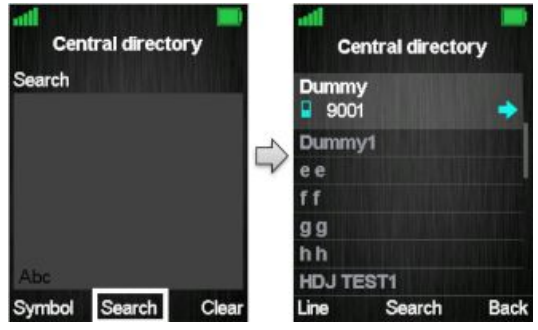

#### G) **Nota**

Quando o diretório central estiver no "modo LDAP", pressionando a tecla de função direita "Back" (voltar), o aparelho retornará ao campo "Search" (pesquisar), e uma nova pesquisa para um contato pode ser feita. Pressionar o botão vermelho "On-hook" (no gancho), no diretório central, fará o usuário voltar ao modo inativo.

Se o diretório central estiver definido como modo local, abrir o diretório central o levará diretamente ao modo de navegação e, para entrar no modo de pesquisa, pressione a tecla de função do meio "Search" (Pesquisar), conforme é exibido na imagem a seguir.

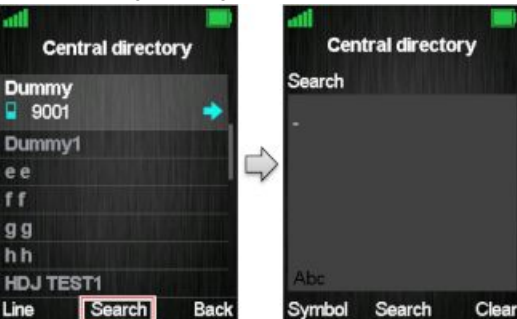

A função de pesquisa é semelhante nesses dois modos. Ao digitar algo no campo de pesquisa e pressionar a tecla de função "Search" (pesquisar), os resultados da pesquisa serão exibidos. Isso é mostrado na imagem a seguir.

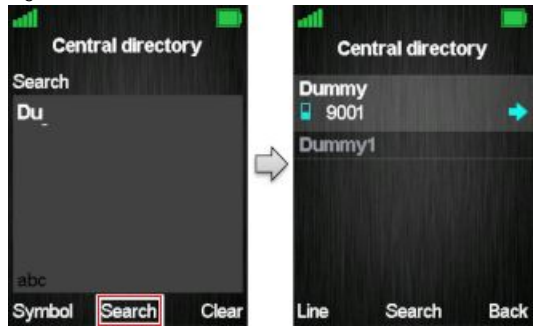

Para rolar pelos resultados da pesquisa, use as teclas de navegação para cima e para baixo. Se uma seta azul for vista à direita de um contato (como visto anteriormente), esse contato terá mais de um número adicionado e, para percorrer esses números diferentes, use as teclas de navegação esquerda ou direita.

### <span id="page-15-0"></span>7.2. Como ligar para um contato a partir do Diretório central

Para ligar para um contato estando no diretório central do KDect Handset 15, pressione o botão verde "Off-hook" (fora do gancho) e o número do contato que aparece atualmente na tela será chamado. Use a tecla de navegação direita ou esquerda para navegar pelos nomes.

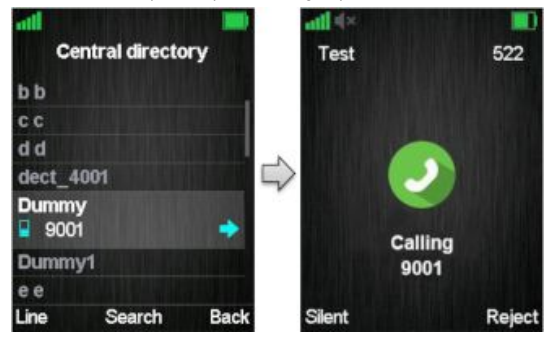

Se um contato tiver mais números adicionados, uma seta azul será mostrada à direita do contato e, pressionando as teclas de navegação direita ou esquerda, é possível navegar entre os diferentes números atribuídos a esse contato. O número que aparece atualmente na tela é aquele que será chamado.

# 7.3. Linha para realizar a chamada

Pressionando a tecla de função esquerda "Line" (linha), é possível escolher diferentes linhas registradas no KDect Base para a realização da chamada. Por exemplo, se o telefone DECT estiver atribuído a diferentes números de ramal ou a diferentes PBXs, conforme ilustrado na imagem a seguir. Ao escolher uma dessas linhas diferentes, a chamada é roteada pela linha selecionada. As linhas são definida em "Configurações" → "Linha".

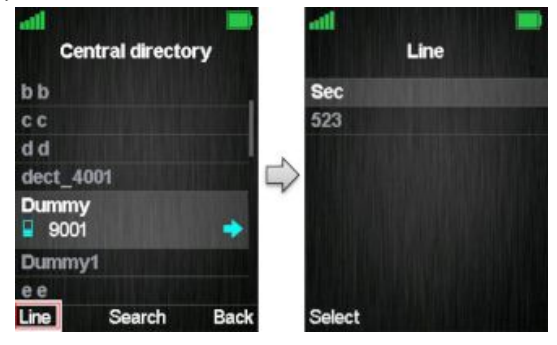

Para ver informações adicionais sobre o recurso "Line" (linha) e mais sobre a configuração do "Diretório central" no KDect Base, consulte o [Manual KDect Base.](http://devserver/kdevwiki/Manual_KDect_Base)

# **8. Chamadas**

O menu "Chamadas" apresenta todas as chamadas que foram efetuadas ou recebidas pelo telefone DECT.

Este menu pode ser acessado diretamente do modo inativo com a tecla de funções programáveis da direita, pressionando o botão verde (fora do gancho) ou, no menu, pressionando a tecla de atividade do menu e escolhendo "Call" (ligar).

Ao abrir o menu "Calls" (chamadas), a lista "All calls" (todas as chamadas) é aberta automaticamente.

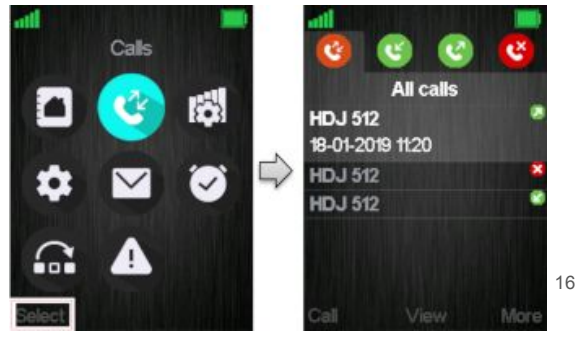

<span id="page-16-0"></span>Usando as teclas de navegação esquerda / direita, é possível visualizar quatro listas diferentes.

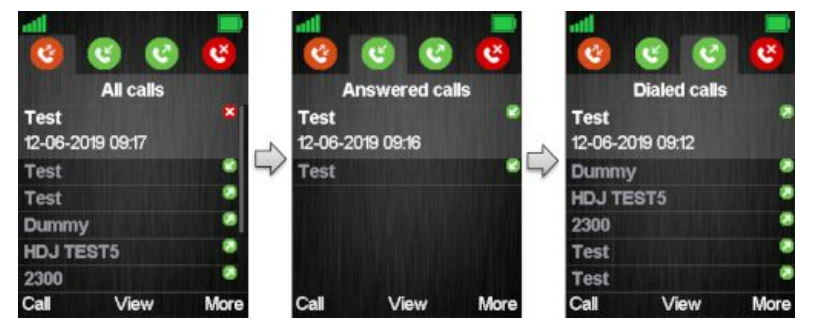

**All Calls** (todas as chamadas): Esta lista consiste em todos os diferentes tipos de chamadas (incluindo as chamadas efetuadas e as chamadas recebidas) que foram feitas no aparelho.

**Answered calls** (chamadas atendidas): Lista todas as chamadas recebidas que foram atendidas.

**Dialed calls** chamadas feitas: Todas as chamadas feitas no telefone DECT são listadas.

**Missed calls** (chamadas perdidas): Lista todas as chamadas recebidas no aparelho que não foram atendidas.

Quando há uma chamada perdida no telefone DECT, um ícone vermelho é exibido na barra de status até que a entrada seja exibida na lista de chamadas perdidas. Como é observado nas imagens a seguir, as informações exibidas sobre a chamada perdida na lista de chamadas ficam em negrito até que a entrada seja observada uma vez.

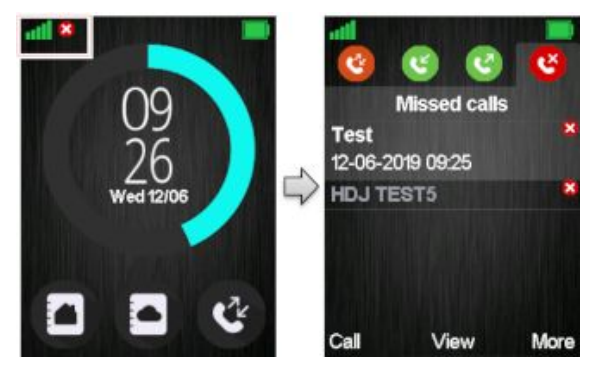

## 8.1. Efetuar chamadas

Para iniciar uma chamada diretamente da lista de chamadas locais, use as teclas de navegação para cima e para baixo para selecionar o contato. Pressione a tecla de função programável esquerda "Call" (ligar). Isso iniciará uma chamada para a entrada destacada, conforme é observado na imagem a seguir.

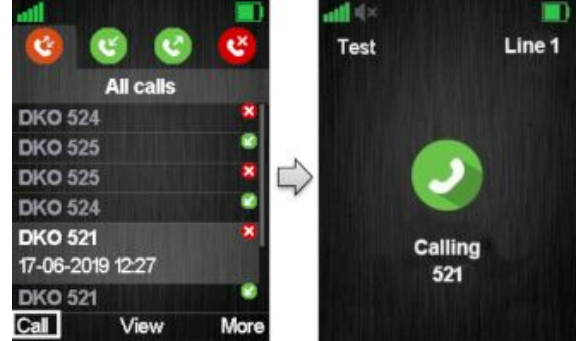

Também é possível fazer uma chamada para a entrada destacada pressionando a tecla verde off-hook (fora do gancho).

17

# <span id="page-17-0"></span>8.2. Função "View" (visualizar)

A tecla programável do meio aciona a função "View" (visualizar) para cada entrada. Com esse recurso, podem ser vistos os detalhes da chamada observados a seguir: número, número da linha, status (atendido, discado, não atendido), duração e horário do acontecimento, conforme é exibido na imagem a seguir.

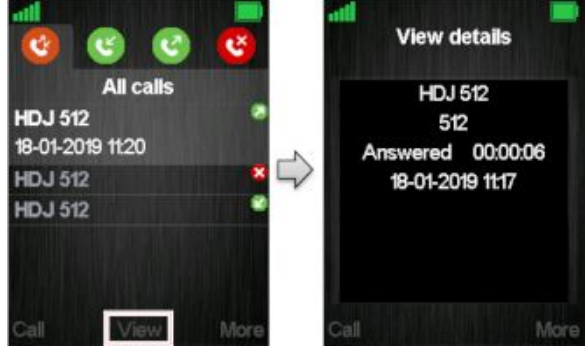

# 8.3. Outras opções para chamadas

Quando uma chamada específica é selecionada, ao pressionar "More" (mais) no menu "Calls" (chamadas) ativa os recursos observados a seguir.

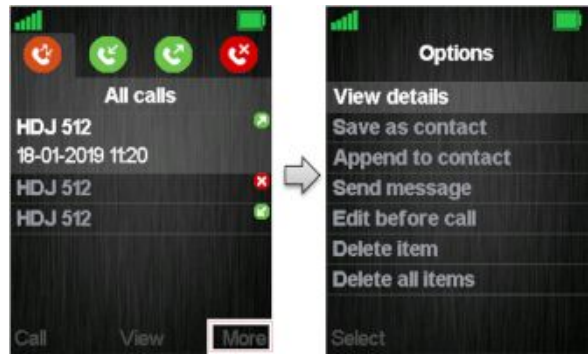

Quando uma chamada específica é selecionada, ao pressionar "More" (mais) no menu "Calls" (chamadas), é possível ativar os recursos observados a seguir.

# **Ver detalhes**:

Isso mostra os mesmos detalhes sobre a chamada que a função "View", orientada no subtítulo "Chamada / Visualização".

# **Salvar como contato**:

Com esse recurso, é possível salvar o número na lista de chamadas como um contato.

#### **Anexar ao contato**:

Esta função permite adicionar o número na lista de chamadas a um contato existente.

#### **Enviar mensagem**:

Com esse recurso, uma mensagem de texto pode ser enviada para o número selecionado na lista de chamadas.

# **Editar antes da chamada**:

Com esta função, o número na lista de chamadas pode ser editado antes de ligar.

# **Apagar item**:

Ao selecionar "Delete item" (excluir item), a seguinte mensagem de texto é exibida: "Delete current item from list?" (Excluir item atual da lista?).

Para excluir o item da lista de chamadas, pressione a tecla de função esquerda "Yes". Para retornar à lista de chamadas, pressione a tecla de função direita "No".

#### <span id="page-18-0"></span>**Excluir todos os itens**:

Esse recurso permite excluir todos os itens da lista de chamadas específica. Ao selecionar "Delete all items" (Excluir todos os itens), a seguinte mensagem de texto é exibida: "Delete all items in this list?" (Excluir todos os itens desta lista?).

Para excluir todos os itens da lista específica, pressione a tecla de função esquerda "Yes". Para retornar à lista de chamadas, pressione a tecla de função direita "No".

# **9. Conectividade**

O menu "Connectivity" (conectividade) é observado pressionando a tecla de menu em modo inativo (ocioso).

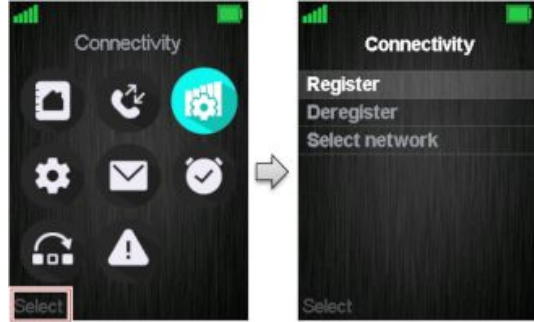

Neste menu, é possível registrar ou cancelar o registro do telefone DECT em um determinado KDect Base. Além disso, a função "Select network" (selecionar rede) permite registrar o KDect Handset 15 em mais de um KDect Base.

# 9.1. Registro do telefone DECT no KDect Base

Quando o telefone DECT for registrado em um sistema básico, será solicitado um código de acesso (PIN de registro básico) antes que o procedimento de registro seja iniciado. Por ser possível registrar o KDect Handset 15 em diferentes bases (KDect Base), bases que estão fora do alcance uma da outra, o menu "Register" (Registrar) exibe 10 entradas diferentes com as quais o aparelho pode ser atribuído a diferentes sistemas básicos. Ao selecionar uma entrada "Empty" (vazia), o usuário é solicitado a fornecer o código PIN, como é indicado na imagem a seguir.

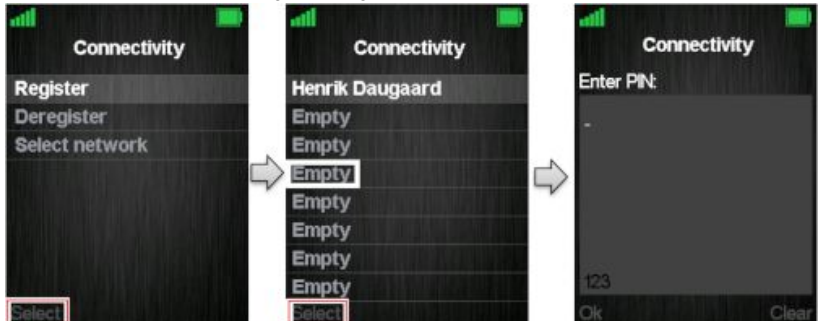

O código PIN de acesso padrão é "0000". Este código não pode ser alterado através do telefone DECT. O código PIN de acesso só pode ser alterado através da Interface Web do KDect Base (consulte o Manual KDect Base para informações detalhadas sobre o registro de telefones DECT).

Também é possível substituir um registro existente, selecionando a entrada que deve ser substituída em vez de selecionar um slot "Empty" (Vazio), como é observado na imagem ao lado.

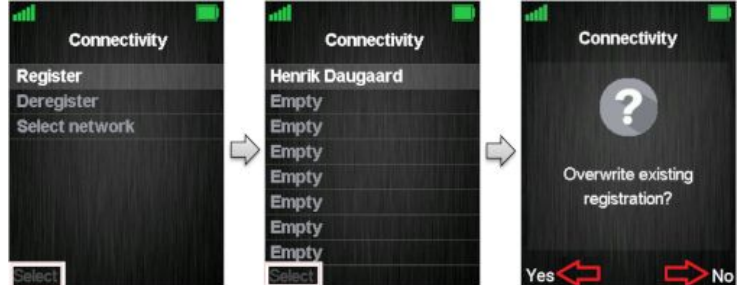

19

<span id="page-19-0"></span>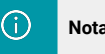

Nota **Para o telefone DECT ser registrado em diferentes KDect Bases, ele deve estar completamente fora** do alcance do sistema 1 para conectar-se ao sistema 2.

# 9.2. Cancelar registro do telefone DECT no KDect Base

O cancelamento de registro no KDect Base pode ser solicitado no próprio telefone DECT. Nesse caso, o sistema solicitará um código PIN, o código PIN é padronizado em "0000" e não pode ser alterado através do telefone DECT. Este procedimento é demonstrado na imagem a seguir.

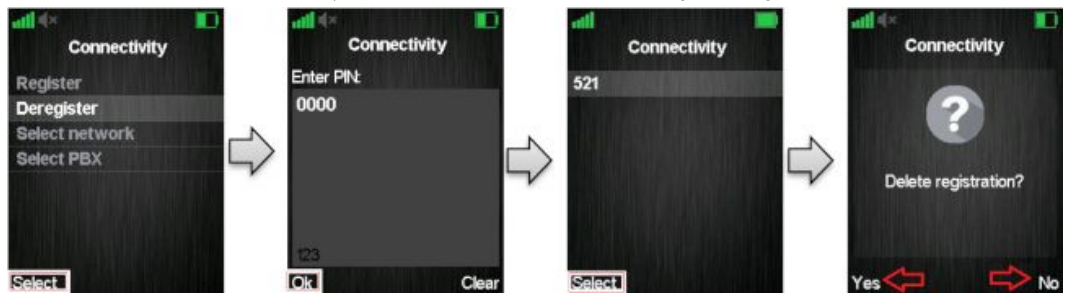

Entre no menu "Deregister" (cancelar registro) e indique o código PIN ("0000" é o padrão) do telefone DECT, uma mensagem de aviso "Delete registration?" (excluir registro?) será exibida. O usuário deve pressionar a tecla de função esquerda "Yes" para aceitar a configuração ou a tecla de função direita "No" para cancelar a operação.

#### 9.3. Selecionar a rede

Se o telefone DECT estiver registrado em diferentes KDect Base's (em redes de dados distintas), a rede com melhor sinalização pode ser escolhida no menu "Select network" (selecionar rede). Selecione a rede desejada e pressione a tecla de função esquerda "Select" (selecionar), como é indicado na imagem a seguir.

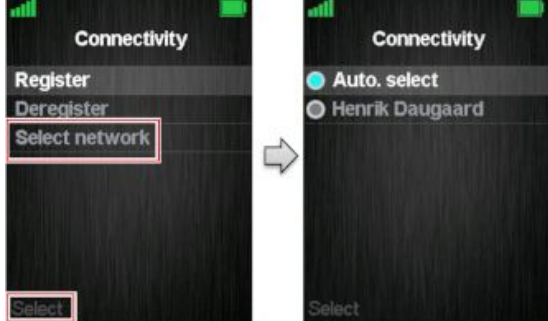

Para que o telefone DECT selecione automaticamente uma rede, a opção "Auto. select" pode ser selecionada. Dessa forma, o KDect Hadset 15 escolhe automaticamente a rede com melhor sinalização dentro do alcance.

# 9.4. Selecionar o PBX

No menu "Select PBX" (selecionar PBX), é possível selecionar outro PBX para o telefone DECT.

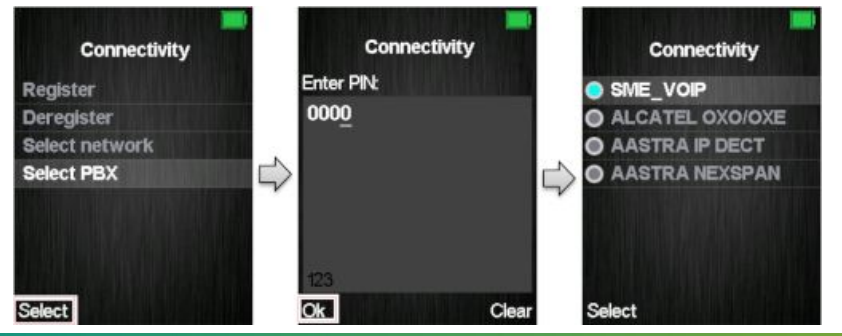

<span id="page-20-0"></span>Com esse recurso, é possível conectar o telefone DECT a outro PBX que não seja o utilizado pelo sistema do KDect Base. Dessa maneira, o KDect Handset 15 pode, por exemplo, funcionar em um PBX sem estar conectado a um sistema de estações base (KDect Base's).

# **10. Configurando o KDect Handset 15**

O menu "Settings" (configurações) é acessado através do menu principal, pressionando a tecla do menu de atividades em modo inativo (ocioso).

O menu "Settings" (configurações) do telefone contém as seguintes opções:

- Audio settings
- Time & Date
- Language
- LED Signal
- Power save
- Security
- Handset name
- $\cdot$  | ine
- Reset settings
- Status
- Auto answer
- Silent charging • Do not disturb
- Hide number
- Call Forward
- Idle Screen Saver
- Idle Clock
- Bluetooth
- Push To Talk
	-

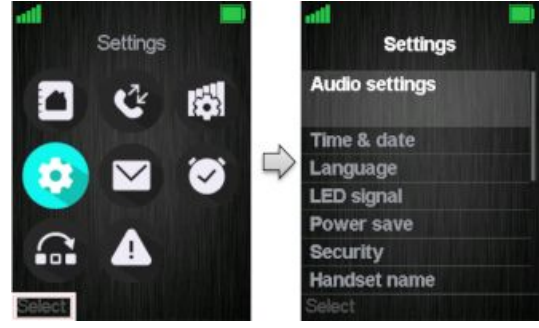

Estas opções serão detalhadas a seguir:

# 10.1. Configurações de áudio (Audio settings)

A opção "Audio settings" (configurações de áudio) contém configurações para diferentes sons no telefone DECT. Selecione esta opção e pressione a tecla de função "Select" para acessar as opções.

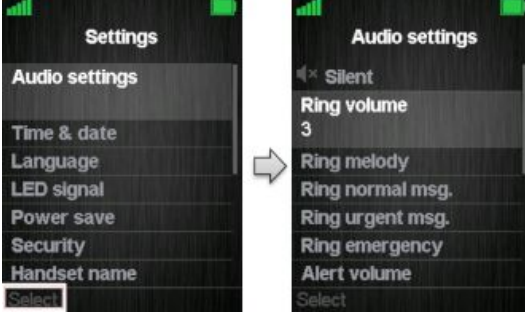

# **Telefone DECT silencioso** (opção Silent):

O perfil "Silent" (silencioso) pode ser ativado com a tecla e funções direita "On" ou desativado com a tecla de funções esquerda "Off". Quando o perfil silencioso está ativado, nenhum som de alerta é reproduzido no telefone DECT, e o aparelho não toca nas chamadas ou mensagens recebidas.

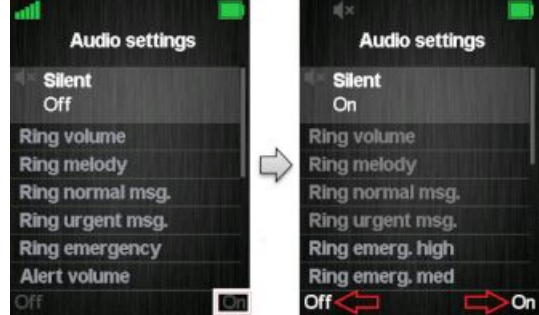

Na opção "Audio settings" (configurações de áudio), apenas "Ring emergency" (toque de emergência), "Vibrator" (vibrador) e "Noise reduction" (Redução de ruído) podem ser selecionados para configuração quando o perfil "Silent" (silencioso) está ativado.

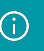

**Volume e melodia do toque** (ring volume, ring melody):

Quando o telefone DECT recebe uma chamada, mensagem ou alarme, diferentes volumes e melodias podem ser configurados.

**Volume do toque** (ring volume):

O "Ring volume" (volume do toque) para chamadas pode ser ajustado de mudo até o volume 6. O nível atualmente aplicado é exibido ao entrar neste menu.

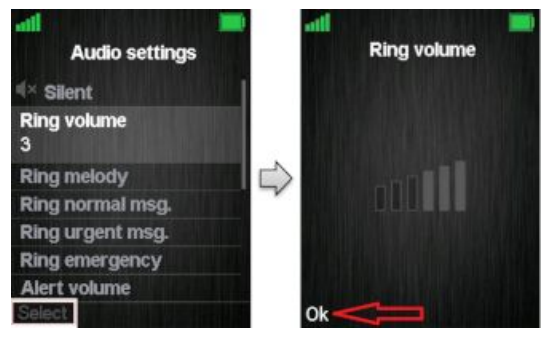

Para selecionar o volume do toque desejado, as teclas de navegação para cima / baixo ou direita / esquerda são usadas para aumentar ou diminuir o volume respectivamente. A tecla de função esquerda "Ok" salva o volume atual do toque que foi configurado. A melodia de toque atualmente aplicada é reproduzida ao ajustar o volume do toque para que o volume do toque respectivo possa ser ouvido antes da seleção.

**Melodia do toque** (ring melody):

Muitas melodias diferentes de toque (ring) podem ser escolhidas para o telefone DECT utilizar ao receber uma chamada. Uma lista de melodias é exibida ao entrar no menu. Cada melodia exibida na lista pode ser selecionada pressionando a tecla de função esquerda "Select" (selecionar).

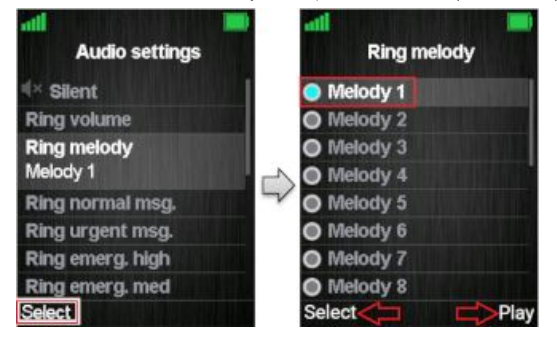

Para ouvir a melodia antes de selecioná-la, cada melodia da lista pode ser reproduzida selecionando a tecla de função direita "Play" (reproduzir). A tecla de função "Play" muda para "Stop" durante a reprodução e a reprodução pode ser interrompida pressionando este botão. A melodia é selecionada ao pressionar a tecla de função "Select" (selecionar).

# **Toque mudo** (ringer mute):

O som de toque (ring) é desativado quando o nível mais baixo de volume é selecionado em "Ringer volume" (volume do toque). Quando o volume do toque está definido como mudo, o ícone "Som desligado" é exibido na barra de status superior da interface ociosa e nenhum som é ouvido ao receber uma chamada ou mensagem.

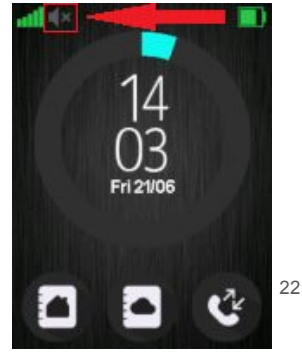

#### **Toque na mensagem normal e urgente**

O telefone pode receber mensagens com prioridade normal e urgente. Portanto, diferentes melodias de toque podem ser selecionadas para cada tipo de mensagem recebida.

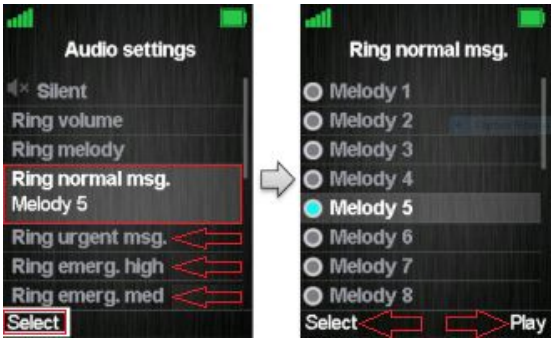

**Toque em mensagem normal** (Ring normal msg.):

No menu "Ring normal msg.", é possível selecionar a melodia que deve ser reproduzida quando as mensagens priorizadas como normais são recebidas no aparelho.

No menu "Ring urgent msg.", é selecionada a melodia que deve ser tocada quando o telefone recebe mensagens enviadas com prioridade urgente.

Nota As melodias de toque da mensagem são reproduzidas com o mesmo volume de toque da ⋒ configuração para as chamadas recebidas.

**Toque de emergência** ("**Ring emerg. high**" e "**Ring emerg. med**"):

Neste menu de configurações, pode-se escolher qual melodia deve ser tocada quando o telefone DECT recebe uma mensagem de alarme. A melodia de toque é escolhida da mesma maneira que a melodia de toque para as chamadas recebidas.

## **Toque de emergência** ("**Ring emerg. high**" e "**Ring emerg. med**"):

Neste menu de configurações, pode-se escolher qual melodia deve ser tocada quando o telefone DECT recebe uma mensagem de alarme. A melodia de toque é escolhida da mesma maneira que a melodia de toque para as chamadas recebidas.

#### **Volume e tom de alerta**

Quando um despertador ocorre no fone, diferentes volumes de toque e melodias podem ser selecionados.

#### **Volume de alerta**

O volume do alerta pode ser ajustado de mudo para o volume 6. O nível atualmente usado é exibido ao entrar no menu "Volume do alerta".

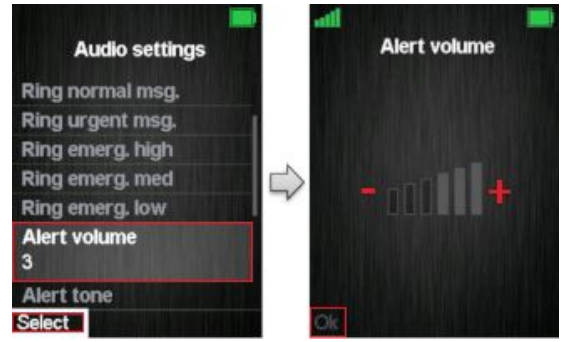

Para selecionar o volume de alerta desejado, as teclas de navegação para cima / baixo ou direita / esquerda são usadas para aumentar ou diminuir respectivamente o volume. Assim, pressionar "Ok" salva o volume atual do alerta. A melodia de alerta atualmente aplicada é reproduzida ao ajustar o volume do alerta para que o respectivo volume de alerta possa ser ouvido antes da seleção.

# **Silenciar o volume do alerta** ("Alert Volume Mute"):

O som do alerta é desligado quando o nível mais baixo é selecionado em "Alert volume". Quando o alerta é mudo, nenhum áudio é ouvido quando ocorre um alarme.

#### **Tom de alerta** ("Alert tone"):

Seis melodias diferentes podem ser escolhidas para o aparelho tocar quando um alarme ocorre. Uma lista de melodias é exibida ao entrar no menu. Cada melodia exibida na lista pode ser selecionada pressionando a tecla de funções esquerda "Select".

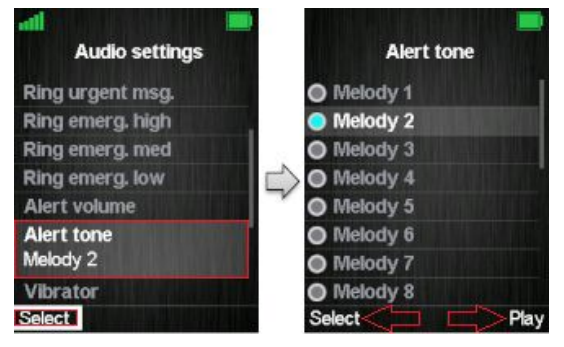

Para ouvir a melodia antes de selecioná-la, cada melodia da lista pode ser reproduzida selecionando a tecla de funções direita "Play". A tecla de funções "Play" muda para "Stop" durante a reprodução e a mesma pode ser parada pressionando este botão.

#### **Alerta vibratório**

No menu "vibrator", diferentes opções de alertas vibratórios podem ser selecionadas para o aparelho. As opções são indicadas e orientadas a seguir.

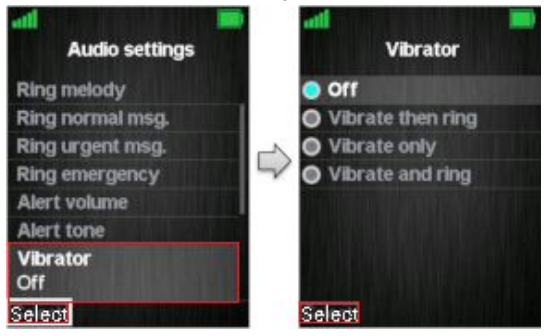

#### **Desligado** (Off)

Esta função desativa o alerta vibratório e o telefone DECT não vibra nas chamadas recebidas.

#### **Vibrar e chamar** (Vibrate then ring)

Se esta função estiver ativada, o aparelho vibra durante uma chamada recebida. Após quatro vibrações, o KDect Handset 15 para de vibrar e continua tocando a campainha.

## **Somente vibrar (Vibrate only)**

 O telefone DECT alerta recebimento de chamadas somente pelo modo vibratório, sem chamar atenção audível.

### **Vibrar e chamar sempre** (Vibrate and ring)

O telefone DECT vai vibrar e acionar som de alerta, ao mesmo tempo, quando receber uma chamada ou mensagem, se esta opção estiver ativada.

## **Som das teclas**

O menu de configurações "Som das teclas" programa se um som de é emitido pelo telefone quando as teclas são pressionadas ou se esta função está desabilitada.

As três opções, indicadas a seguir, podem ser selecionadas para o som das teclas:

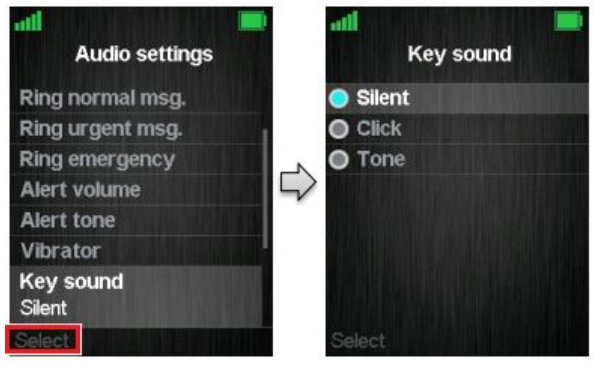

# **Silencioso** (Silent)

Nenhum som será ouvido ao pressionar as teclas do aparelho.

#### **Clique** (Click)

Um som de clique é ouvido quando as teclas são pressionadas.

#### **Tom** (Tone)

Quando esta opção está habilitada, um tom será ouvido quando as teclas forem pressionadas.

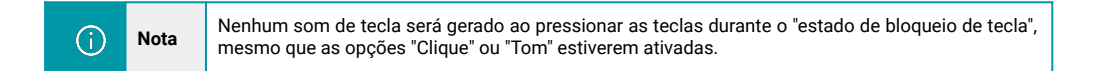

#### **Som de confirmação**

Este recurso ativa ou desativa sons de confirmação no telefone.

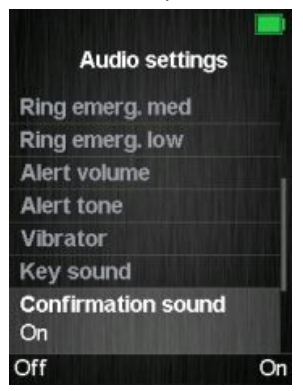

Quando a função "Som de confirmação" (Confirmation sound) é habilitada (On), uma indicação audível é dada quando um evento é bem sucedido ou falha. Por exemplo, um som de confirmação positivo é gerado quando uma nova configuração é definida ou uma entrada é salva com sucesso na agenda. Um som de confirmação negativo é gerado se a ação falhar.

Quando o som de confirmação é definido como "Desligado" (Off), nenhum som é gerado em nenhum dos casos.

# **Aviso de cobertura**

Um aviso de cobertura (Coverage warning) pode ser definido para ocorrer quando o telefone estiver fora do alcance de uma estação base no sistema DECT.

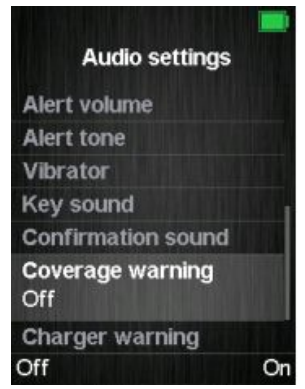

Quando a função "Aviso de cobertura" está habilitado (On), uma indicação audível é fornecida no monofone do telefone quando o usuário está próximo ao alcance máximo do sinal da estação base mais próxima no sistema. Por meio deste, o usuário sabe que a chamada está no limite da cobertura do sinal DECT e que deve retornar para o local onde estava para manter a ligação.

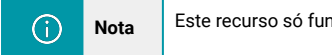

# Nota **Este recurso só funciona quando o KDect Handset 15 está em uma chamada.**

#### **Aviso de recarga**

"Aviso de recarga" (Charger warning) é um recurso que permite que o telefone emita um som quando colocado no carregador. O som emitido indica que o KDect Handset 15 está carregando a bateria.

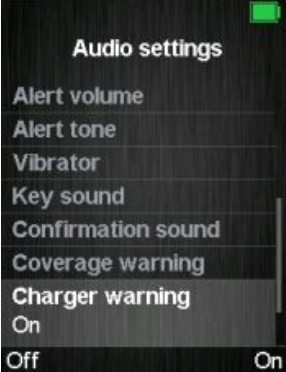

Quando o recurso "Aviso de recarga" está habilitado (On), uma indicação audível será dada quando o monofone estiver conectado corretamente ao carregador. Se o recurso estiver definido como "Desligado" (Off), nenhuma indicação audível será dada quando o telefone for colocado no carregador.

#### **Hora e Data**

Para definir a hora e data no aparelho, selecione o menu "Hora e data" (Time & date). A seguir, é indicado como a informação da hora e o seu formato podem ser alterados.

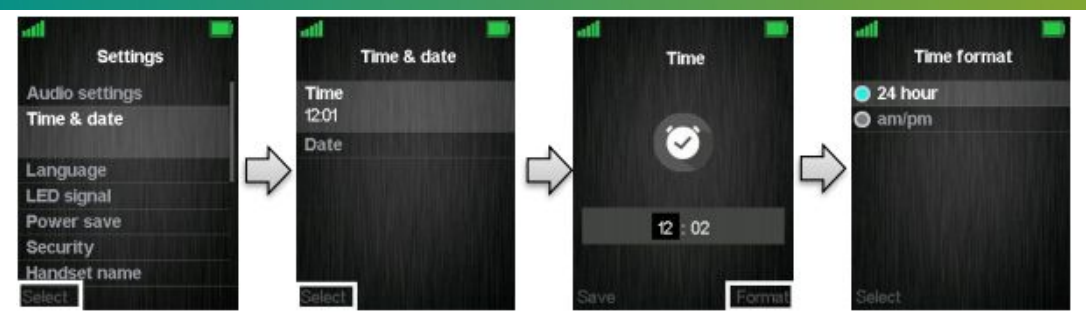

Para alterar a hora, use o teclado ou as teclas de navegação para definir a hora desejada e pressione a tecla de funções "salvar" (como é observado na terceira imagem).

O formato da hora também pode ser alterado pressionando a tecla de função direita "Formato" (Format). Em "Formato de hora" (Time format), o formato de hora (24 ou 12 horas) pode ser selecionado. Da mesma forma, a data (Date) pode ser alterada, conforme as imagens a seguir.

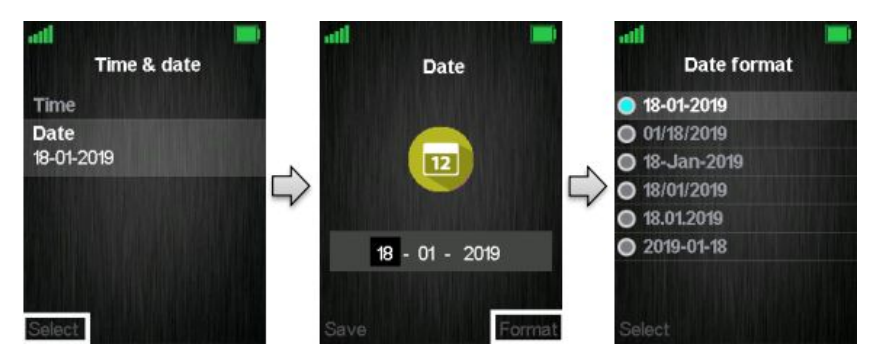

No menu "Formato de data" (Date format), o padrão de indicação da data no display (ou seja, dia-mês-ano) pode ser alterado usando as teclas de navegação para cima e para baixo.

#### **Idioma**

No menu "Idioma" (Language) é possível selecionar o idioma observado no display do telefone. Os idiomas disponíveis no KDect Handset 15 são: inglês, espanol, alemão, francês, italiano, paises baixos, português, dinamarquês, sueco, turco, polaco, norueguês, russo-1, russo-2, croata, sérvio, esloveno.

O idioma configurado é exibido ao destacar o menu "Idioma" (Language).

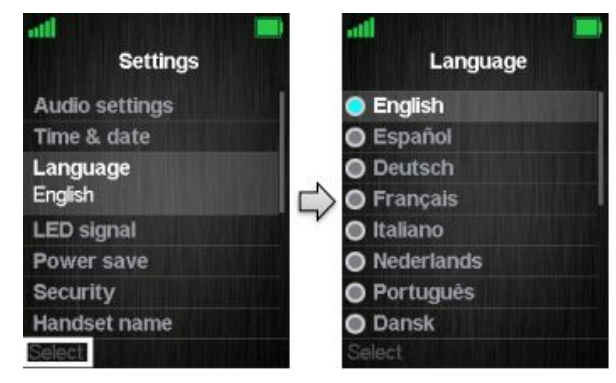

Ao entrar neste menu, um idioma específico pode ser selecionado percorrendo as opções com as teclas de navegação e pressionando a tecla de função esquerda "Selecionar" (Select) quando o idioma desejado estiver em destaque. 27

#### **LED sinalizador**

O LED sinalizador, observado no canto superior esquerdo do telefone, tem três cores diferentes: verde, amarelo e vermelho. As cores podem ser atribuídas a situações distintas pelo usuário.

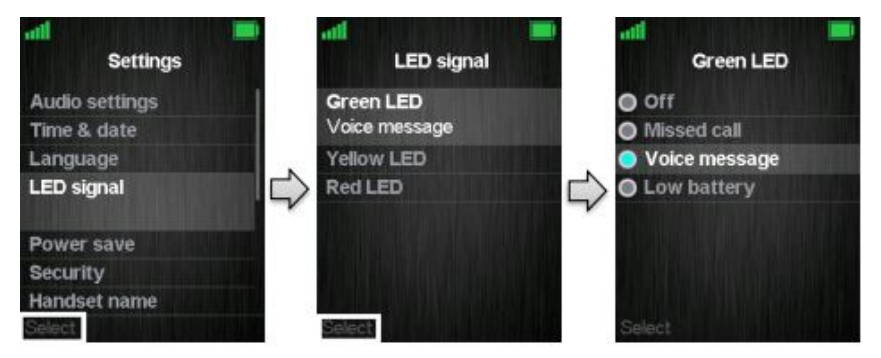

O menu "LED sinalizador" (LED signal), conforme é observado nas imagens anteriores, possibilita alterar a cor do LED sinalizador (verde, amarelo ou vermelho) para indicar:

#### **Chamada perdida** (Missed call)

O LED pisca na cor escolhida quando há uma chamada perdida.

#### **Mensagem de voz** (Voice message)

O LED pisca na cor escolhida quando há uma mensagem de correio de voz que não foi ouvida.

#### **Bateria fraca** (Low battery)

O LED pisca na cor escolhida quando a bateria está fraca (resta menos de 20% da energia).

#### **Desligado** (Off)

O LED está desabilitado e não pisca em nenhuma situação.

#### **Economia de energia**

A opção "Economia de energia" (Power save) otimiza consumo de bateria no telefone, desligando o display após um período de tempo.

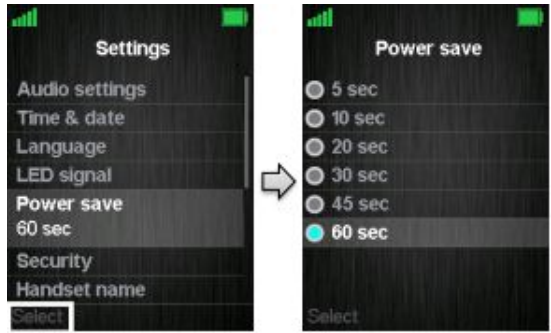

Nas imagens anteriores, é indicado como a economia de energia pode ser configurada entre 5 segundos e 60 segundos.

O intervalo de tempo é escolhido pressionando a tecla esquerda "Selecionar" (Select) quando o intervalo de tempo desejado é destacado.

# **Segurança**

No menu "Segurança" (Security) é possível definir um bloqueio automático do teclado e alterar o PIN do aparelho. A senha de acesso (PIN) é um número secreto de 4 dígitos cuja finalidade é proteger o 28telefone contra alteração da configuração sem autorização.

# **Bloqueio do telefone** (Phone lock)

Este recurso bloqueia o telefone quando ele entra no modo de espera.

Um código precisa ser inserido para que o telefone possa ser utilizado novamente.

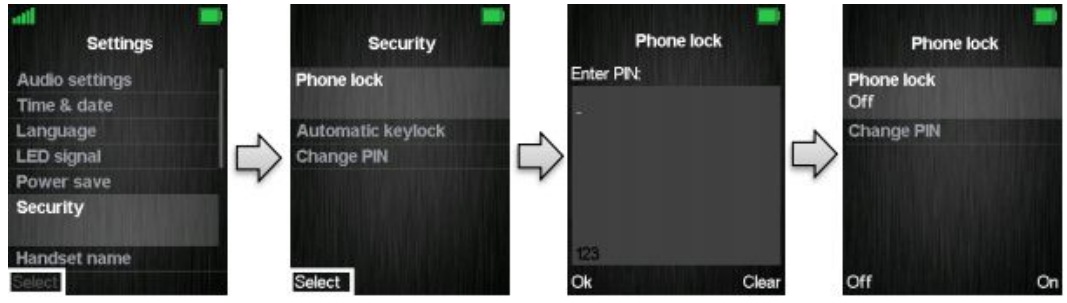

Após ativar esta função, o telefone precisa ser reiniciado para que a programação entre em vigor no sistema.

Para desbloquear o telefone, mantenha pressionada a tecla asterisco (\*) e digite o código de acesso.

#### **Bloqueio automático**

Se o recurso "Bloqueio automático do teclado" (Automatic Keylock) estiver habilitado, o teclado será bloqueado automaticamente após um determinado período de tempo sem o telefone ser usado. A configuração aplicada atualmente é exibida ao selecionar o menu "Bloqueio automático do teclado".

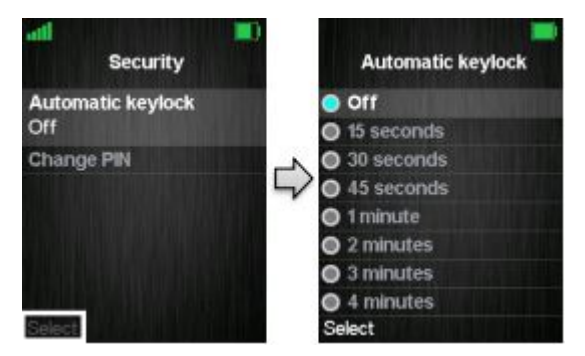

Uma lista de tempos limite selecionáveis é exibida quando o usuário entra no menu "Bloqueio automático do teclado" (Automatic Keylock). Qualquer um deles pode ser selecionado pressionando a tecla de função esquerda "Selecionar" (Select) quando o intervalo de tempo desejado estiver destacado. Posteriormente, quando o aparelho ficar inativo no intervalo de tempo programado, o teclado será bloqueado automaticamente.

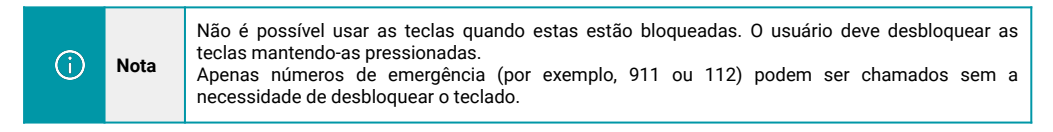

#### **Alterar PIN**

Em "Alterar PIN" (Change PIN), o código de segurança do telefone pode ser alterado. O código PIN é usado quando as configurações são redefinidas.

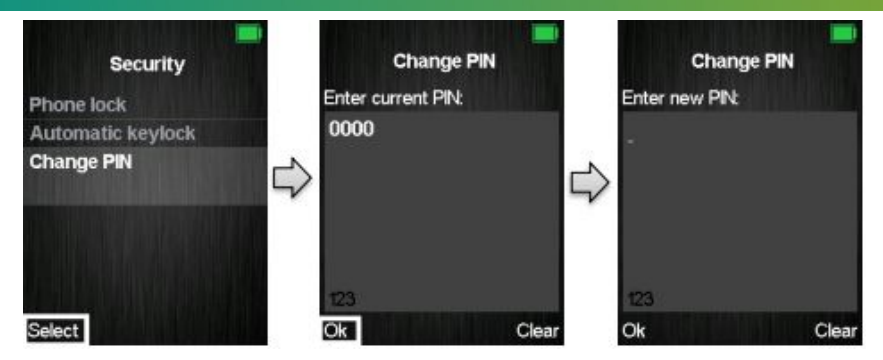

Como é observado na imagem anterior, o código PIN atual (PIN 0000 é o padrão de fábrica) deve ser inserido primeiro para o sistema possibilitar alterar o mesmo.

# **Nome do telefone, Linha, Restaurar configurações de fábrica, Estado**

Nas configurações a seguir, é possível alterar o "Nome do telefone" (Handset name), selecionar uma "Linha" (Line), "Restaurar as configurações de fábrica" (Reset settings) e ver o "Estado" (Status) da estação base DECT.

#### **Nome do telefone**

Ao selecionar menu "Nome do telefone" (Handset name), o nome do dispositivo pode ser alterado.

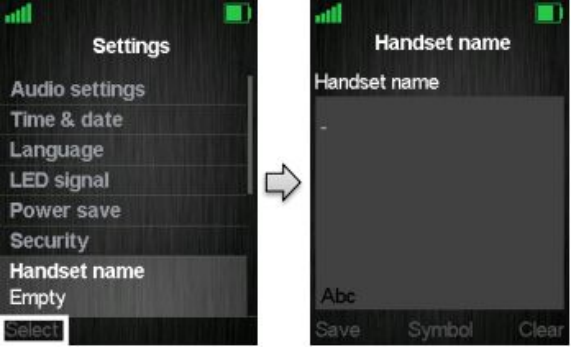

Como é observado na imagem anterior, um editor é exibido ao entrar no menu. O nome do telefone é digitado usando as teclas numéricas e em seguida pressionando a tecla de funções esquerda "Salvar" (Save). O nome dado ao telefone é exibido na terceira linha, quando a interface está inativa.

# **Linha**

Se o telefone for usado em um ambiente multi-linhas, no menu "Linha" (Line) é possível selecionar as linhas preferidas para o dispositivo efetuar chamadas de saída, conforme indica a imagem a seguir.

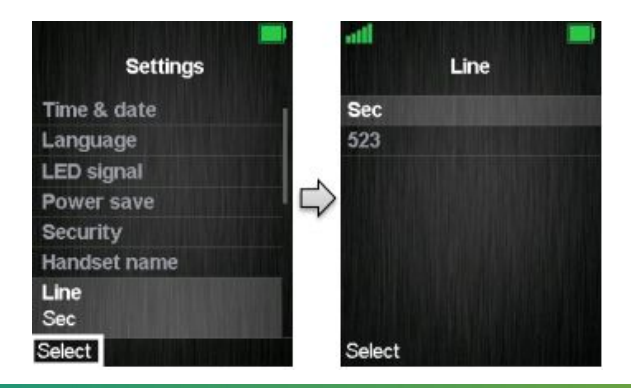

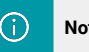

**Nota** Para ver informações adicionais sobre o recurso de "Linha", verifique o [Manual KDect Base](https://www.khomp.com/suporte/docs/Manual_KDect_Base) (manual da base de distribuição do sinal DECT no ambiente).

# **Restaurar configurações de fábrica**

As configurações do telefone podem ser redefinidas para o padrão de fábrica, selecionando o menu "Restaurar configurações de fábrica" (Reset settings).

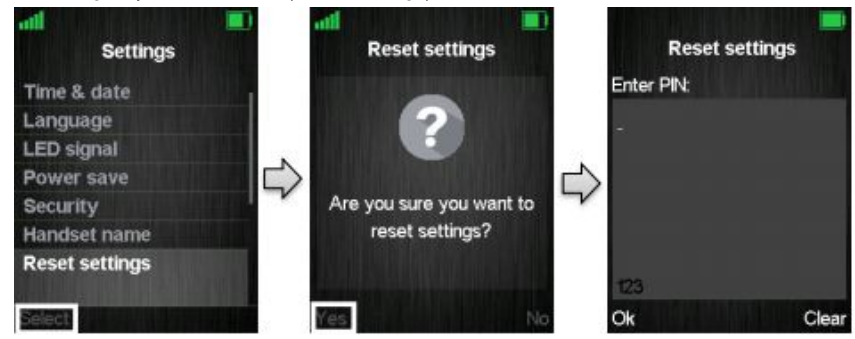

Como pode ser observado na imagem anterior, o código PIN do telefone será solicitado para restaurar as configurações no padrão de fábrica.

Após a restauração, o telefone será reiniciado e continuará registrado no sistema DECT. A base DECT (KDect Base) não é redefinida para o padrão de fábrica ao utilizar este recurso.

#### **Estado**

O menu "Estado" (Status) fornece algumas informações úteis para o usuário do KDect Handset 15 sobre a estação base (KDect Base) que o telefone está associado atualmente e o estado atual do telefone.

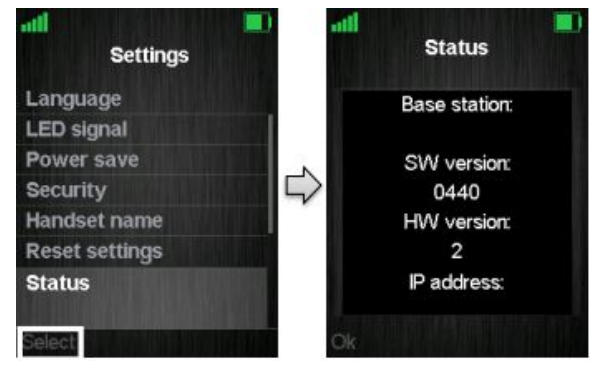

As informações exibidas são observadas a seguir.

#### **Estação base**:

- Versão do software (a versão atual do software da estação base).
- Versão de hardware (a versão de hardware da estação base).
- Endereço IP (o endereço IP da estação base).
- endereço MAC (o endereço MAC da estação base).
- Nome do sistema (o nome do sistema de estações base em que o aparelho está registrado).

### **Estado do telefone**:

Versão do software (a versão atual do software do telefone)

Versão de hardware (a versão de hardware do telefone).

Banda DECT (a banda DECT que o telefone está usando, por exemplo, UE ou EUA).

Nível da bateria (o nível atual da bateria do telefone).

IPEI (o número IPEI / IPUI do telefone é um número estático que identifica o dispositivo específico). 31

## **Resposta automática** (Auto answer)

Neste menu é possível alterar as configurações de atendimento automático do telefone DECT.

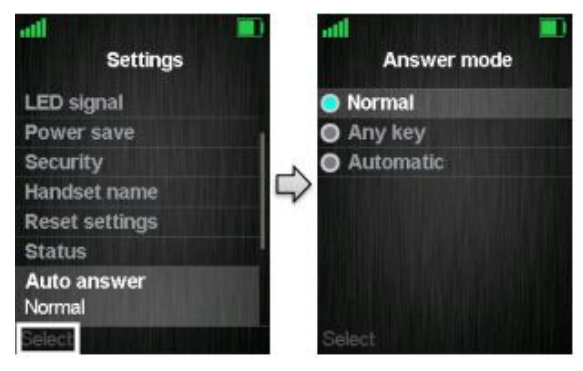

O recurso "Resposta automática" permite que o telefone atenda automaticamente uma chamada recebida. Esta configuração pode ser definida para as seguintes condições:

#### **Normal**

Com esta função habilitada, o telefone não atende uma chamada automaticamente, mas o usuário deve sempre pressionar o botão verde "Tecla fora do gancho" para atender a chamada. A chamada não é atendida ao remover o telefone do carregador.

### **Qualquer tecla** (Any key)

Com esta função habilitada, ao pressionar qualquer tecla do telefone a chamada será atendida (exceto a vermelha "Tecla no gancho" e as três teclas programáveis que ainda têm suas diferentes funções). A chamada não é atendida ao remover o telefone do carregador.

#### **Automático** (Automatic)

Se o recurso "Automático" estiver habilitado no telefone, a chamada recebida será atendida automaticamente após 5 segundos.

#### **Carregamento silencioso**

O menu "Carregamento silencioso" (Silent charging) possibilita que o telefone não toque a campainha (ring) durante o carregamento. O dispositivo deve ser colocado no carregador para que a função mencionada entre em vigor. As opções de carregamento silencioso são observadas a seguir.

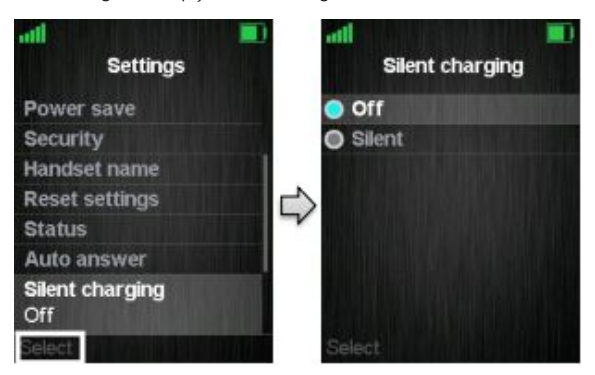

#### **Desligado** (Off)

O telefone vai tocar ao receber chamadas (alerta de áudio (ring) e display de chamada recebida estão ativos).

#### **Silencioso** (Silent)

O telefone recebe uma chamada normalmente, mas não chama (ou seja, nenhum alerta de áudio (ring), mas a chamada recebida no display é exibida).

#### **Não perturbe**

A função "Não perturbe" (Do not disturb) deve ser usada quando o usuário do telefone não deseja ser incomodado.

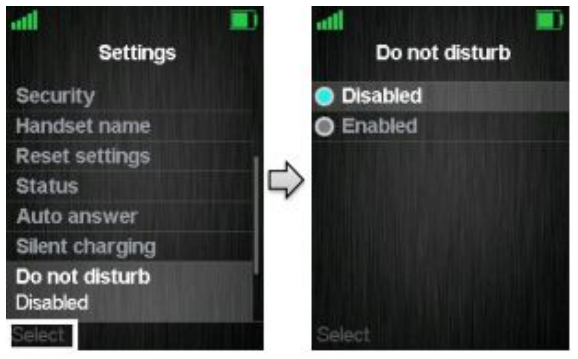

Com esse recurso desabilitado (Disabled), o telefone reage normalmente em todas as atividades de entrada.

Se a função estiver habilitada (Enabled), o telefone não reagirá nas atividades de entrada e a parte origem da chamada será direcionada para o correio de voz.

O ícone da função "Não perturbe" é exibido na barra de status do display quando a mesma está habilitada no telefone.

#### **Ocultar número**

A função "Ocultar número" (Hide Number) permite que o usuário faça chamadas e a parte receptora da ligação não veja o número de identificação do chamador.

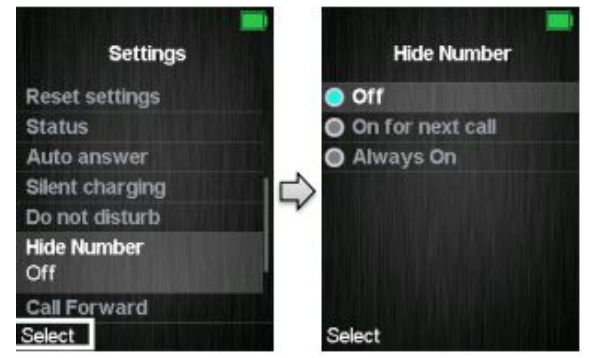

#### **Desligado**

Quando a função "Ocultar número" (Hide Number) estiver definida como "Desligado" (Off), o número de identificação do chamador é exibido para a contraparte da chamada (receptor).

#### **Ligar na a próxima chamada** (On for next call)

Se esta função estiver habilitada, o identificador de chamadas ficará oculto para a contraparte apenas na primeira chamada de saída e, nas posteriores chamadas, o número não ficará mais oculto.

#### **Sempre ligado**

Com a função "Sempre ligado" (Always on) ativada, o número identificador do chamador ficará oculto para o receptor em todas as chamadas de saída.

⋒

**Nota** Quando esta função estiver habilitada, a base DECT envia o cabeçalho SIP "Privacidade: id" para o endereço SIP: anonymous@anonymous.invalid

O PBX deve oferecer suporte a chamadas anônimas, caso contrário a chamada será rejeitada e o aparelho não poderá fazer uma chamada de saída se este recurso estiver ativado. 33

# **Ocultar número**

A função "Encaminhamento de chamadas" (Call Forward) permite que o usuário encaminhe todas as chamadas recebidas, em diferentes casos, conforme descrito a seguir.

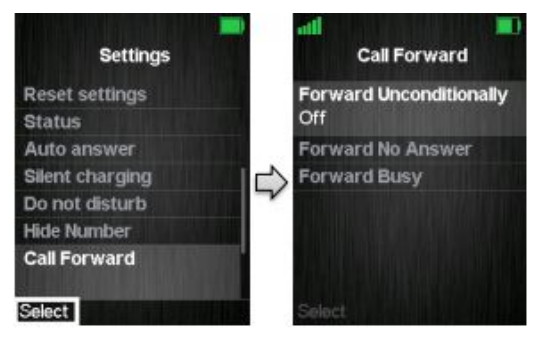

**Encaminhar incondicionalmente** (Forward Unconditionally)

Se este recurso estiver habilitado (On), todas as chamadas recebidas no aparelho serão encaminhadas para o número configurado em "Encaminhar para" (Forward To), como é observado na imagem a seguir.

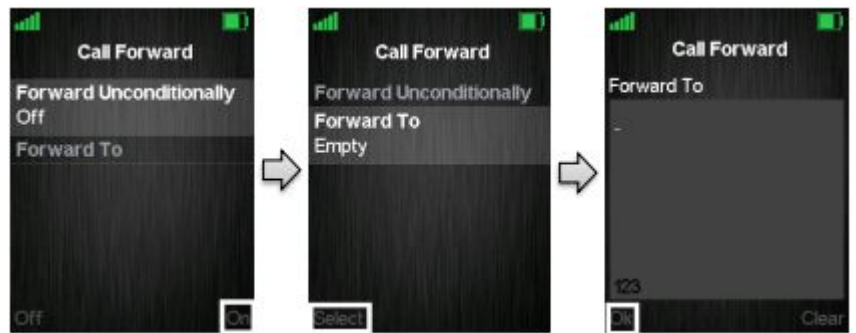

Neste caso, o telefone não receberá nenhuma chamada, mas todas as chamadas serão automaticamente encaminhadas para o número configurado em "Encaminhar para" (Forward To).

#### **Encaminhar sem resposta** (Forward No Answer)

Este recurso permite que as chamadas recebidas no telefone possam ser desviadas se não forem atendidas.

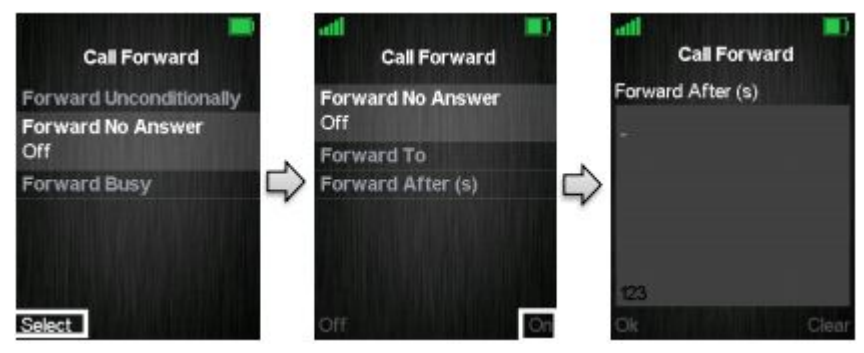

Ao habilitar "Encaminhar sem resposta", as chamadas de entrada para o telefone são desviadas se não forem atendida durante o período de tempo programado no campo "Forward After (s)". Por exemplo, se a ligação não for atendida em 30 segundos, ela será direcionada para o número programado em "Forward To". Este recurso é configurado da mesma forma que "Encaminhar incondicionalmente", Forward To . Este recurso e configurado da mesma forma que Encaminhar incondicionalmente,  $34$ <br>conforme foi indicado anteriormente

# **Encaminhar quando ocupado** (Forward Busy)

A função "Encaminhar quando ocupado" controla se o telefone irá encaminhar a chamada quando estiver ocupado em outra chamada.

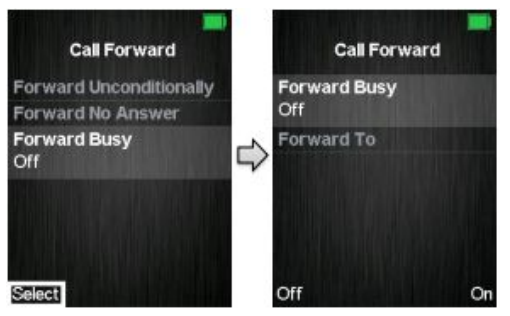

Quando "Encaminhar ocupado" (Forward Busy) está habilitado (On), o telefone encaminha todas as chamadas recebidas se o mesmo estiver ocupado ou se o usuário pressionar a tecla "Rejeitar" (Reject) na chamada. Este recurso é habilitado da mesma forma que "Encaminhar incondicionalmente" mostrado anteriormente.

# **Protetor de tela ocioso**

O protetor de tela ocioso (Idle Screen Saver) tem a função de escurecer as luzes do display quando o telefone está no carregador.

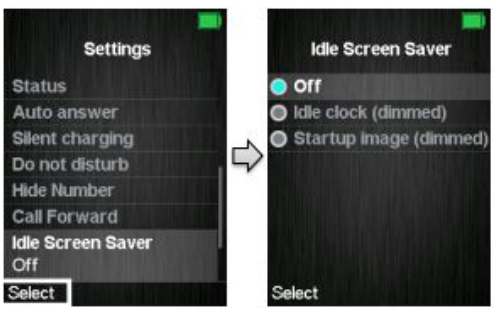

### **Relógio ocioso (esmaecido)**

Ao escolher esta opção (Idle clock (dimmed)), o telefone exibirá o display inativo com luzes de baixo grau de iluminação, sempre que o dispositivo entrar no modo de economia de energia ou quando estiver no carregador.

#### **Imagem de inicialização (esmaecida)**

Se esta opção for selecionada (Startup image (dimmed)), o telefone exibirá a imagem inicial com luzes de baixo grau de iluminação, sempre que o telefone entrar no modo de economia de energia ou quando estiver no carregador.

# **Relógio ocioso**

A função "Relógio ocioso" (Idle Clock) controla se o relógio é mostrado no display quando o telefone está no modo inativo.

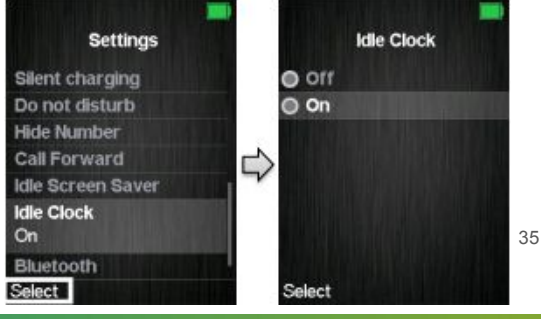

Ao selecionar "Desligado", o relógio inativo não será exibido no modo inativo e, ao selecionar "Ativar", o relógio será exibido no modo inativo.

# **Bluetooth™**

O recurso Bluetooth™ permite que o telefone seja conectado a um fone de ouvido Bluetooth™ (sem fio).

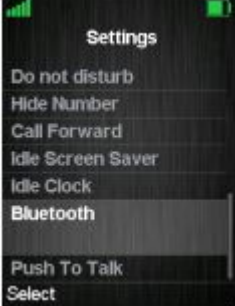

Quando o telefone está conectado a um fone de ouvido Bluetooth™, o áudio de todas as chamadas é encaminhado para o fone de ouvido sem fio. Ao receber uma chamada, o som de alerta (ring) é ouvido tanto no telefone quanto do fone de ouvido sem fio.

# **Habilitar ou desabilitar a função Bluetooth™**

O Bluetooth™ pode ser habilitado ou desabilitado no telefone. O telefone só pode se conectar com um dispositivo sem fio via Bluetooth™ quando esta função está ativada. Com o Bluetooth™ ativado, um ícone é exibido na barra de estado para indicar que a função está ativada no KDect Handset 15.

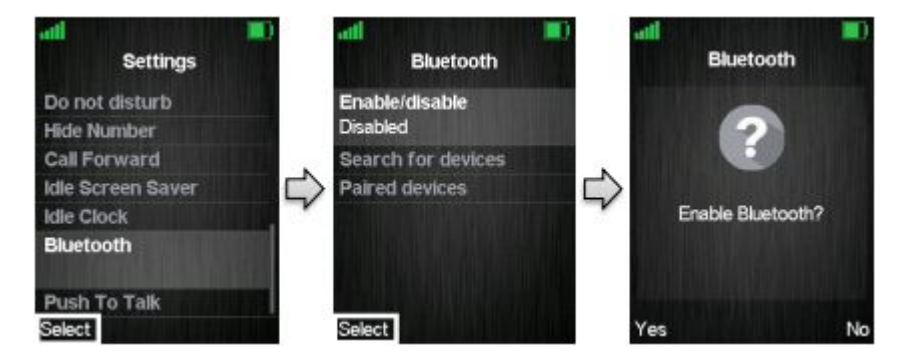

Na barra de status, o ícone do Bluetooth™ é mostrado se a função estiver habilitada, mas o telefone não está conectado com nenhum dispositivo Bluetooth™.

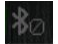

O ícone "Bluetooth™ ativado" é exibido se o telefone estiver associado a um dispositivo Bluetooth™.

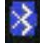

#### **Pesquisar por dispositivos Bluetooth**

Para procurar dispositivos Bluetooth locais, a função precisa ser ativada antes que o telefone inicie a busca pelo sinal sem fio. Para que o dispositivo Bluetooth seja encontrado pela busca do telefone, ele precisa estar no modo de emparelhamento. Até que o KDect Handset 15 encontre qualquer dispositivo Bluetooth no modo de emparelhamento, uma imagem de pesquisa é exibida no display.

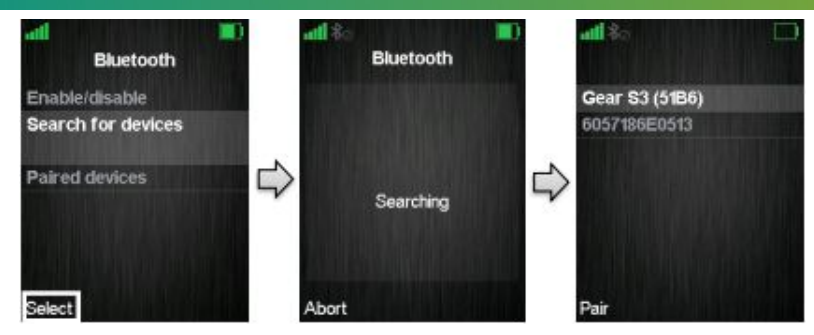

Conforme foi observado anteriormente, os dispositivos Bluetooth™ em modo de emparelhamento serão listados quando forem detectados pelo telefone. A princípio, a identificação do dispositivo Bluetooth™ só será indicada, mas esperando um pouco o nome do dispositivo aparecerá no display do telefone. Desta forma, é fácil constatar se é o dispositivo desejado ao qual o telefone está prestes a se conectar.

Freqüentemente, um código PIN é solicitado quando um dispositivo sem foi é selecionado pelo telefone. Ao inserir o código PIN do dispositivo Bluetooth™, uma conexão deve ser estabelecida com sucesso, conforme a imagem a seguir.

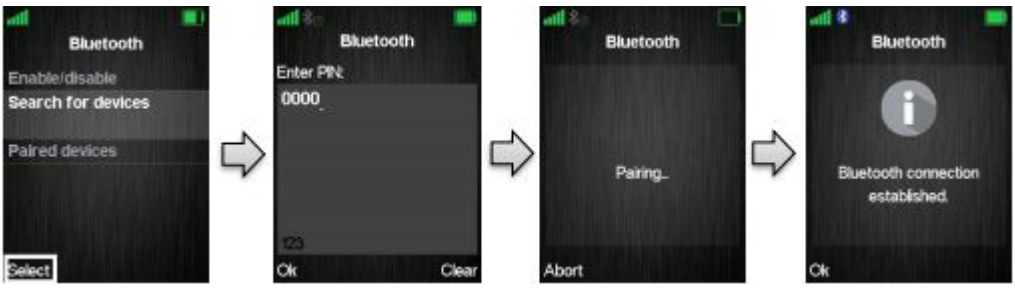

O KDect Handset 15 está conectado ao dispositivo Bluetooth™ e o áudio será direcionado através do fone de ouvido sem fio na chamada. Para informar ao usuário que os dispositivos estão emparelhados, um ícone do Bluetooth™ é mostrado na barra de status.

#### **Dispositivos pareados**

O telefone pode ser pareado com até quatro fones de ouvido Bluetooth™ diferentes. Quando associado a um dispositivo, a informação é indicada no display, conforme será observado a seguir, na lista "Dispositivos pareados" (Paired devices). Usando a tecla de navegação (para cima e para baixo), o telefone pode conectar-se a qualquer um dos dispositivos listados. O ponto azul à esquerda do produto na lista, indica que o dispositivo está conectado no telefone, por meio desta conexão, o áudio é encaminhado durante uma chamada.

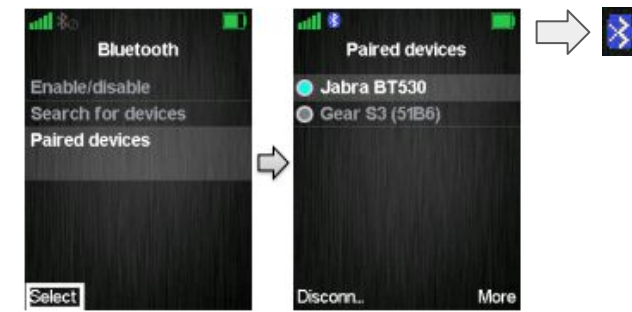

#### **Mais**

Conforme será indicado na imagem a seguir, é possível selecionar a função "Mais" (More) na lista dos "Dispositivos pareados" (Paired devices) pressionando o botão direito da tecla de funções. A opção "Mais" contém os seguintes itens: 37

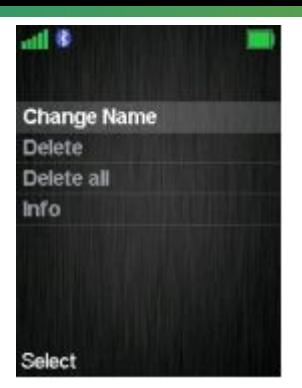

- **Alterar nome** (Chage Name): Esta opção altera o nome do dispositivo Bluetooth™ emparelhado no aparelho. Desta forma, o usuário pode alterar o nome do dispositivo Bluetooth™ para algo diferente do nome original.
- **Excluir** (Delete): Com esta opção, o dispositivo emparelhado selecionado pode ser excluído. Se um dispositivo Bluetooth™ emparelhado for excluído, o telefone não será mais pareado com este dispositivo e será removido da lista "Dispositivos pareados".
- **Excluir tudo** (Delete all): Ao selecionar esta opção, todos os dispositivos na lista "Dispositivos emparelhados" podem ser excluídos de uma vez. Se todos os dispositivos forem excluídos, o telefone não será mais emparelhado com nenhum dispositivo Bluetooth™ e o ícone será exibido na barra de estado.
- **Informações** (Info): Esta opção mostra informações sobre o dispositivo Bluetooth™ pareado. As seguintes informações são exibidas: Estado (*Status*), Nome do fone de ouvido (*Headset Name*) e Endereço do fone de ouvido (*Headset Address*).

#### **Lista branca de dispositivos de fone de ouvido Bluetooth™**

Os seguintes tipos de fones de ouvido são compatíveis para uso com o KDect Handset 15:

- Jabra Talk
- Jabra Stone
- Jabra Supreme
- Nokia BH-904

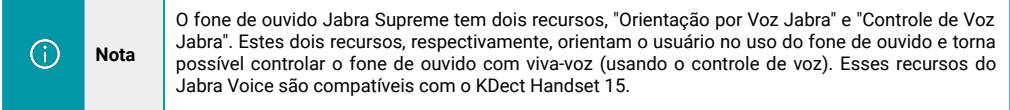

#### **Pressione para falar**

O recurso "Pressione para falar" (Push To Talk) permite que o telefone funcione como um Walkie Talkie, pressionando e segurando o "botão mudo" no lado esquerdo do telefone.

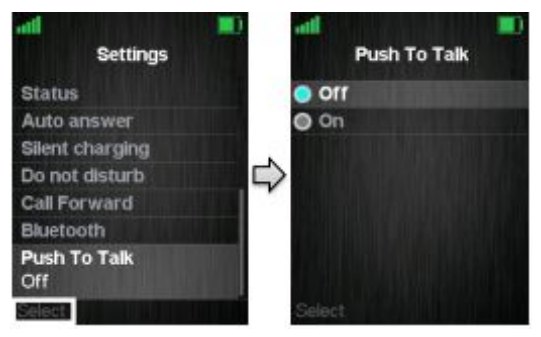

<span id="page-38-0"></span>Ao selecionar "Pressione para falar" (Push To Talk), a função pode ser desabilitada ou habilitada selecionando "Off" ou "On", respectivamente. Para que esse recurso funcione, ele precisa ser habilitado em pelo menos dois aparelhos no sistema DECT.

Quando o recurso "Pressione para falar" (Push To Talk) for habilitado em "Configurações", fica ativo no modo inativo do display para usá-lo. No modo inativo, pressione e segure o botão mudo no lado esquerdo do telefone e uma interface "Chamando" é exibida rapidamente seguida por uma interface "Conectado". Enquanto a tecla mudo é pressionada, é possível falar com os outros telefones no sistema DECT que possuem o recurso "Pressione para falar" (Push To Talk) habilitado. Para encerrar este modo, basta parar de pressionar a tecla mudo. Desta forma, outros usuários do sistema têm a possibilidade de responder a você pressionando e segurando a tecla mudo em seus respectivos telefones.

Quando outro usuário fala no sistema "Pressione para falar" (Push To Talk), a tela observada a seguir é exibida e a contraparte é ouvida automaticamente pelo alto-falante.

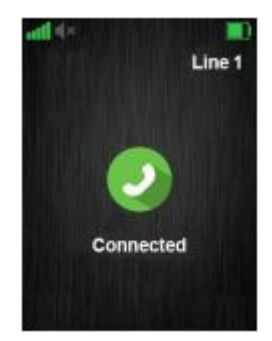

Só é possível falar com uma pessoa por vez no sistema "Pressione para falar" (Push To Talk). Manter o botão mudo pressionado quando outro usuário do sistema estiver usando o botão silenciará apenas o alto-falante.

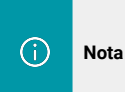

Quando o recurso "Pressione para falar" (Push To Talk) está habilitado em um telefone em um sistema de estações base (KDect Base's), apenas seis chamadas podem estar em andamento ao mesmo tempo, em vez de oito chamadas, que é o limite se "Pressione para falar" (Push To Talk) estiver desabilitado em todos os aparelhos no sistema.

# **11. Mensagens de texto no KDect Handset 15**

A função Mensagens torna possível enviar mensagens de texto para outros telefones DECT no sistema. No modo inativo do display, o menu de mensagens de texto é acessado pressionando a tecla de atividade do menu e, em seguida, selecionando o menu 'Mensagens', conforme será exibido na imagem a seguir.

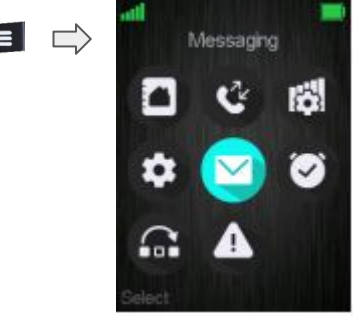

#### 11.1. Como configurar mensagens de texto

Para que a função de mensagem de texto funcione no telefone, ela precisa ser habilitada na Interface da Web da estação base (KDect Base).

<span id="page-39-0"></span>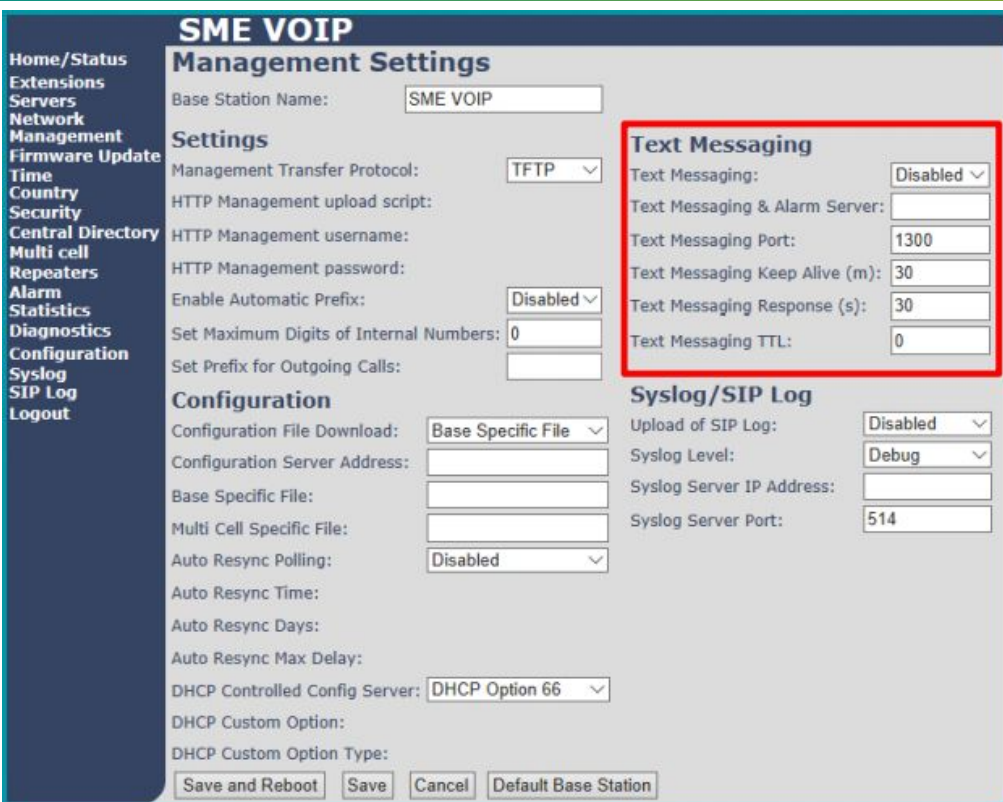

Para obter mais informações sobre o recurso de mensagem de texto e configuração da estação base, consulte o [Manual KDect Base.](https://www.khomp.com/suporte/docs/Manual_KDect_Base)

# 11.2. Como escrever uma nova mensagem

Ao abrir o menu 'Mensagens' chega-se ao menu 'Rascunhos', sendo possível escrever uma nova mensagem pressionando a tecla de navegação do meio, ou a tecla de funções do meio chamada "Novo" (New).

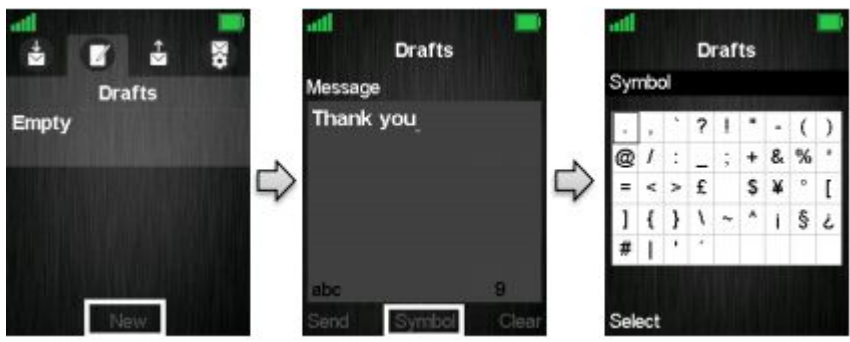

Conforme exibido anteriormente, pressionar 'Novo' (New) torna possível escrever uma nova mensagem usando o teclado. O comprimento máximo do texto é de 160 caracteres e o número de caracteres digitados é exibido no canto inferior direito do display.

Para escolher outros símbolos, além dos disponíveis no teclado, pressione a tecla programável do meio 'Símbolo' (Symbol) e os símbolos estarão disponíveis para seleção. Se precisar deletar o que acabou de ser escrito, pressione a tecla direita 'Limpar' (Clear). 40 <span id="page-40-0"></span>**Nota**

Quando o recurso "Pressione para falar" (Push To Talk) está habilitado em um telefone em um sistema de estações base (KDect Base's), apenas seis chamadas podem estar em andamento ao mesmo tempo, em vez de oito chamadas, que é o limite se "Pressione para falar" (Push To Talk) estiver desabilitado em todos os aparelhos no sistema.

Use a tecla asterisco para alternar entre os modos de entrada 'Abc', 'ABC', '123' e 'abc'.

#### 11.3. Como enviar uma nova mensagem

Depois que for escrita uma nova mensagem, pressione a tecla de função esquerda "Enviar" para enviar a mensagem ao destino.

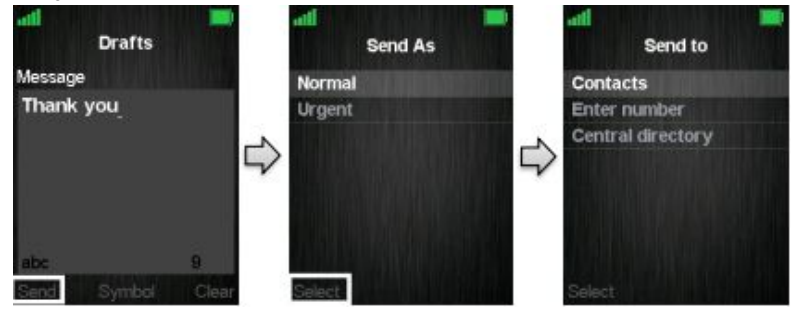

Ao pressionar 'Enviar', duas opções são apresentadas. A mensagem pode ser enviada como 'Normal' ou como 'Urgente'.

#### **Normal**

Se uma mensagem for enviada como 'Normal', a mensagem será exibida normalmente na caixa de entrada da contraparte.

#### **Urgente**

Quando uma mensagem é enviada como 'Urgente', a mensagem é exibida com um ponto de exclamação na caixa de entrada do receptor e com um ponto de exclamação nas 'Mensagens enviadas'. As mensagens urgentes são sempre exibidas na parte superior da caixa de entrada.

Escolhendo qualquer uma dessas duas opções, três possibilidades diferentes são dadas para quem a mensagem pode ser enviada, conforme é observado na imagem anterior.

- **Contatos** (Contacts): Ao selecionar esta opção, a lista de contatos é exibida e a mensagem pode ser enviada a um dos contatos locais na lista de contatos.
- **Inserir números** (Enter number): Nesta opção é possível inserir um número e, assim, enviar uma mensagem para este número.
- **Diretório central** (Central directory): Selecionar a opção 'Diretório central' abre a lista de contatos do diretório central e possibilita o envio da mensagem para os contatos desta lista.

# 11.4. Como abrir e responder a uma mensagem

Quando uma nova mensagem é recebida no aparelho, a tela inativa é exibida conforme visto na primeira imagem a seguir.

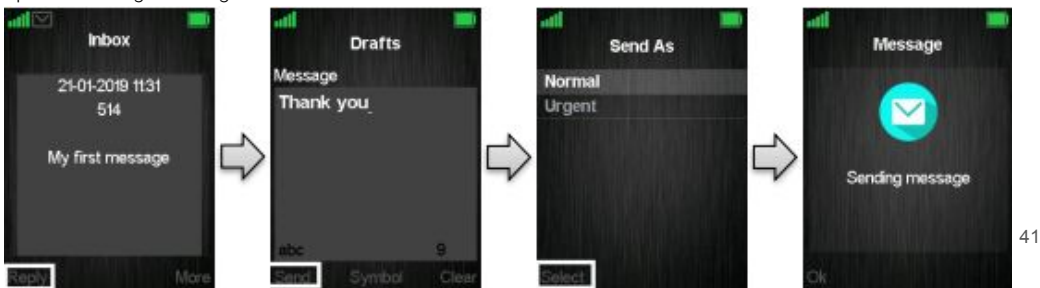

<span id="page-41-0"></span>Pressione a tecla de função esquerda para responder à mensagem recebida. A mensagem de resposta pode ser enviada como 'Normal' ou 'Urgente' e, ao escolher qualquer uma das duas opções, a mensagem é enviada para o destinatário de quem foi recebida.

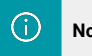

**Nota** Quando uma nova mensagem é recebida e ainda não foi lida, o ícone de mensagem a seguir é exibido na barra de status na parte superior do visor.

## 11.5. Quatro submenus de mensagens

Ao abrir o menu de mensagens, é possível selecionar os quatro submenus: Rascunhos, Caixa de entrada, Mensagens enviadas e Configurações. Os submenus são organizados em guias nas quais as teclas de navegação esquerda e direita são usadas para navegar entre eles. O conteúdo desses quatro submenus é descrito nas seções a seguir.

#### 11.6. Caixa de entrada

'Caixa de entrada' é o submenu que é aberto quando o menu 'Mensagens' é selecionado. Este menu contém todas as mensagens recebidas no aparelho.

Ao pressionar a tecla de função central 'Responder' é possível responder à mensagem destacada.

Ao selecionar uma mensagem destacada com a tecla esquerda 'Selecionar' esta mensagem é aberta, e é possível usar a tecla esquerda para responder, ou inserir a opção 'Mais' descrita abaixo diretamente da mensagem.

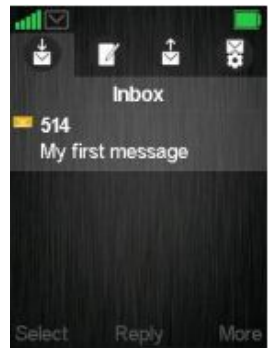

#### **Opção Mais**

A tecla de função direita "Mais" (More) fornece uma lista de opções na caixa de entrada que são descritas a seguir.

#### **Resposta** (Reply)

Com esta opção é possível responder o verso da mensagem recebida.

#### **Encaminhar** (Forward)

Ao selecionar 'Encaminhar', a mensagem recém-recebida é inserida novamente e pode ser editada e encaminhada para outro número.

#### **Salvar como contato** (Save as contact)

Com a função 'Salvar como contato' é possível salvar o número de onde a mensagem foi recebida na agenda local.

## **Anexar ao contato** (Append to contact)

Com a opção 'Anexar ao contato' é possível anexar o número de origem da mensagem a um contato já existente na agenda local do aparelho.

#### **Apagar mensagem** (Delete menssage)

Pressionando '' Excluir mensagem 'ou' Sim 'pode ser pressionado para excluir a mensagem, ou' Não 'pode ser pressionado para retornar ao menu' Caixa de entrada '.

### **Apagar todas as mensagens** (Delete all messages)

Esta opção oferece a possibilidade de excluir todas as mensagens da caixa de entrada de mensagens e uma opção 'Sim' ou 'Não' é fornecida.

Ao pressionar a tecla "Sim" da esquerda, todas as mensagens da caixa de entrada são excluídas, ao pressionar a tecla "Não" da direita o aparelho vai para a caixa de entrada de mensagens.

#### <span id="page-42-0"></span>11.7. Rascunhos

Ao pressionar a tecla de navegação direita uma vez no menu de mensagens, o submenu 'Rascunhos' (Drafts) é aberto. Neste menu, os rascunhos são salvos se uma mensagem foi escrita, mas não foi enviada.

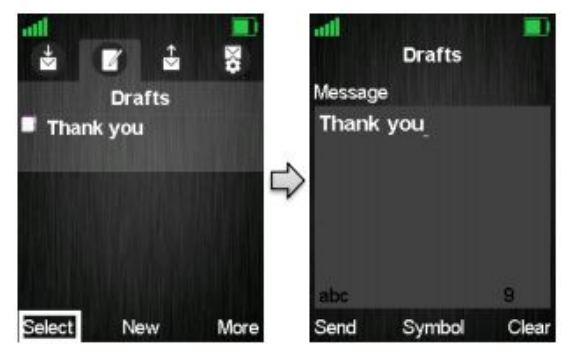

Ao pressionar selecionar em um rascunho destacado, este é aberto de acordo com a última vez que foi editado, sendo possível editá-lo e enviá-lo novamente.

Para escrever uma nova mensagem pressione a Tecla de função central 'Novo' neste menu 'Rascunhos' (esta função é descrita em mais detalhes na seção 6.6.2 Como enviar uma nova mensagem).

#### **Opção Mais**

A tecla de função direita "Mais" (More) dá as três possibilidades que são exibidas e explicadas a seguir.

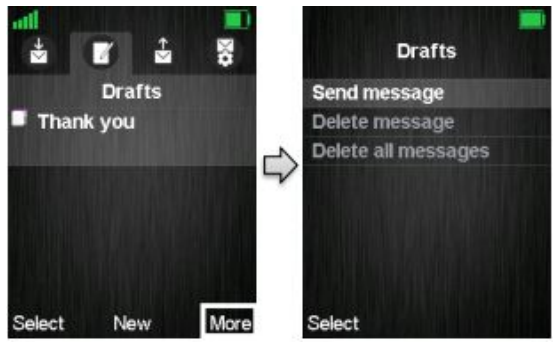

A opção 'Enviar mensagem' (Send message) insere a mensagem para editar e enviar. Se 'Apagar mensagem' (Delete message) for escolhido, a mensagem atual pode ser apagada, e 'Apagar todas as mensagens' (Delete all messages) dá a possibilidade de apagar todas as mensagens no menu 'Rascunhos'.

# **O que é armazenado nos rascunhos?**

Ao escrever uma nova mensagem e, em seguida, sair com a tecla vermelha "no gancho" antes que a mensagem seja enviada, esta mensagem pode ser salva como um rascunho. Isso é indicado a seguir.

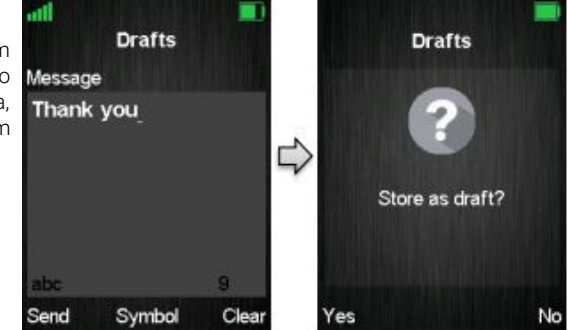

<span id="page-43-0"></span>Pressionando a tecla esquerda 'Sim' a mensagem é salva como um rascunho e pode ser aberta novamente no menu 'Rascunhos'.

Se a tecla direita 'Não' for pressionada, a mensagem não será armazenada como um rascunho e o aparelho retornará ao menu aberto anteriormente sem salvar a mensagem.

# 11.8. Mensagens enviadas

No menu 'Mensagens enviadas' é exibida uma lista completa das mensagens enviadas pelo KDect Handset 15.

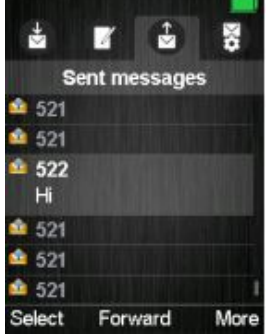

Para abrir uma mensagem enviada, aperte os botões direcionais para cima e para baixo, selecione a mensagem desejada e pressione a tecla esquerda 'Selecionar' (Select). Ao pressionar a tecla de função do meio (Forward), a mensagem é aberta e é possível encaminhá-la para outro destino do que foi originalmente enviada.

#### **Opção Mais**

A tecla de função direita "Mais" (More) lista de opções é fornecida conforme são explicadas a seguir.

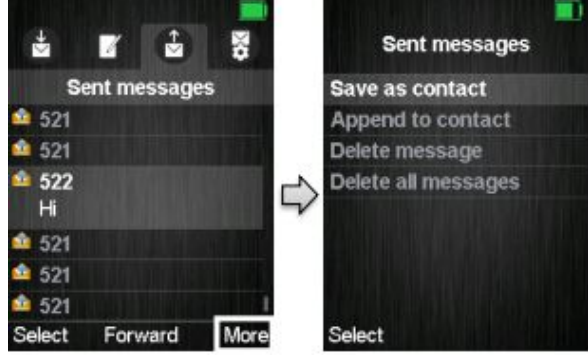

#### **Substituir antigo**

Se esta opção for ajustada para 'On' com a tecla de função esquerda, então as mensagens mais antigas serão sobrescritas se o número máximo de mensagens for alcançado. O número máximo de mensagens que podem ser armazenadas em rascunhos, caixa de entrada e mensagens enviadas é 250. Se o número de 250 mensagens for excedido e a opção for definida como 'Desligado', nenhuma nova mensagem poderá ser recebida antes de excluir algumas mensagens antigas manualmente.

#### **Mensagens enviadas**

Se esta função estiver definida como 'Ligado', as mensagens enviadas serão salvas, enquanto as mensagens enviadas não serão salvas se estiver definido como 'Desligado'.

# **Exibição**

Esta função controla se o conteúdo de novas mensagens é exibido inativo quando são recebidas, ou se apenas é exibido que uma nova mensagem foi recebida. A seguir, é mostrado como as duas configurações são exibidas no modo inativo quando uma nova mensagem é recebida. <sup>44</sup>

<span id="page-44-0"></span>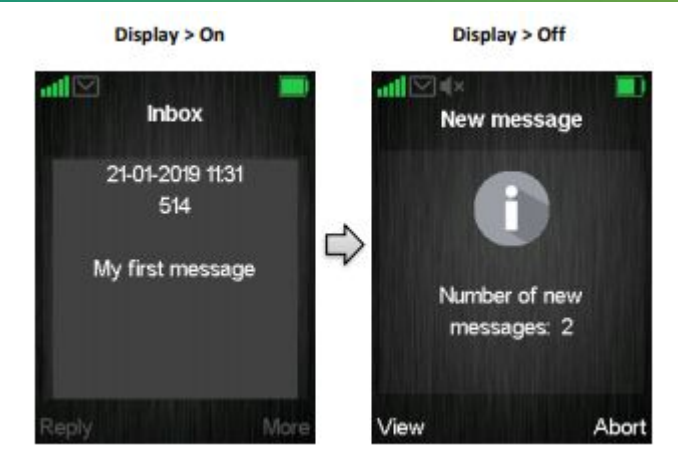

#### **Substituir antigo**

Se esta opção for ajustada para 'On' com a tecla de função esquerda, então as mensagens mais antigas serão sobrescritas se o número máximo de mensagens for alcançado. O número máximo de mensagens que podem ser armazenadas em rascunhos, caixa de entrada e mensagens enviadas é 250. Se o número de 250 mensagens for excedido e a opção for definida como 'Desligado', nenhuma nova mensagem poderá ser recebida antes de excluir algumas mensagens antigas manualmente.

#### **Mensagens enviadas**

Se esta função estiver definida como 'Ligado', as mensagens enviadas serão salvas, enquanto as mensagens enviadas não serão salvas se estiver definido como 'Desligado'.

#### **Exibição**

Esta função controla se o conteúdo de novas mensagens é exibido inativo quando são recebidas, ou se apenas é exibido que uma nova mensagem foi recebida. A seguir, é mostrado como as duas configurações são exibidas no modo inativo quando uma nova mensagem é recebida.

# **12. Alarmes**

O menu "Alarme" é acessado pressionando a tecla do menu de atividades, no modo inativo do display.

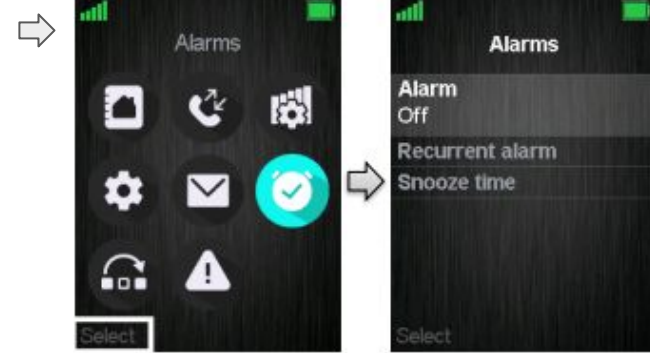

Este recurso permite que alarmes possam ser configurados no aparelho para ocorrer em um horário específico 45

#### <span id="page-45-0"></span>12.1. Alarme

Quando "Alarme" é selecionado, é possível definir uma hora para a ocorrência de um alarme e, em seguida, pressionar a tecla de função esquerda "Salvar" para salvar o alarme.

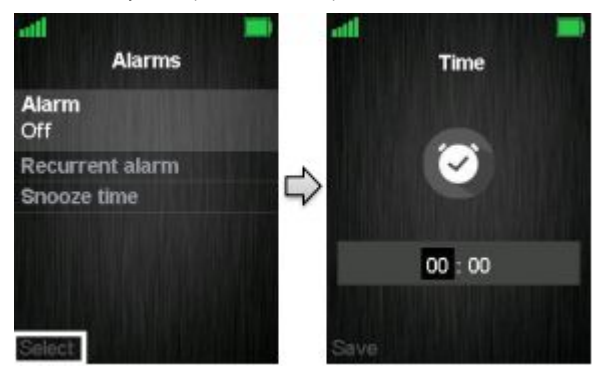

Um alarme ocorrerá na hora definida. A hora pode ser definida com o teclado numérico ou com as teclas de navegação para cima / para baixo.

### 12.2. Alarme recorrente

Este recurso permite que outro alarme seja definido, portanto, outro horário pode ser salvo pressionando a tecla de função esquerda "Salvar". Desta forma, dois alarmes podem ocorrer.

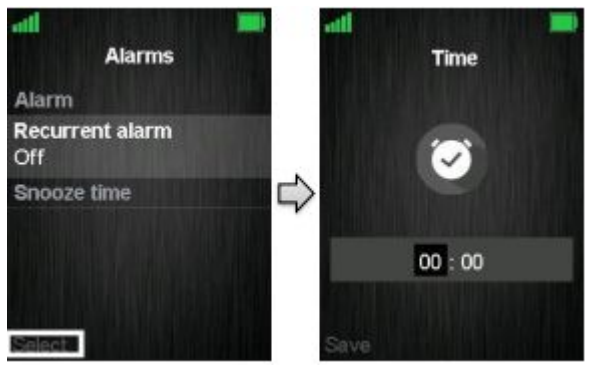

A hora pode ser definida com o teclado numérico ou com as teclas de navegação para cima / para baixo.

# 12.3. Tempo de repetição (soneca)

O "tempo de repetição" indica a hora em que o alarme deve ser adiado quando disparar.

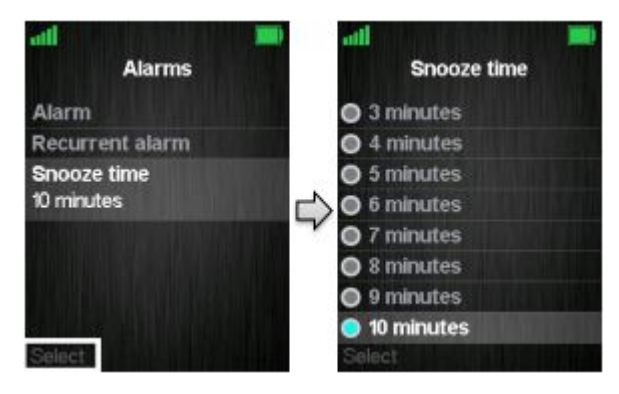

<span id="page-46-0"></span>Isso significa que quando o alarme ocorrer, o usuário pode "Dispensá-lo" com a tecla programável direita ou "Soneca" com a tecla programável esquerda. Nesse caso, o tempo de soneca indica o tempo antes que o alarme ocorra novamente.

# **14. Teclas F**

O menu "Teclas F" é acessado pressionando a tecla do menu de atividades no modo inativo do display. Este menu controla as teclas funcionais a serem definidas no KDect Handset 15. Isso significa que o usuário do telefone pode adicionar certos números funcionais neste menu. Por exemplo, o número da caixa de correio do usuário.

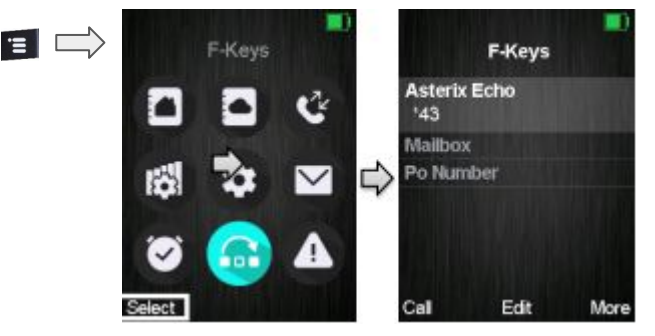

Quando houver teclas F salvas na lista, é possível chamar cada número da tecla F pressionando a tecla de função esquerda "Chamar".

Além disso, cada contato da tecla F pode ser editado diretamente na lista da tecla F pressionando a tecla de função central "Editar".

Ao pressionar a tecla direita "Mais" as seguintes opções são possíveis de selecionar.

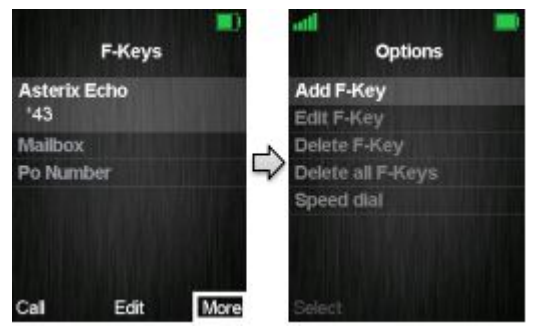

# 14.1. Adicionar Teclas F

Para adicionar uma nova Tecla F, pressione a tecla de função direita "Mais". No caso de, por exemplo, adicionar a caixa de correio de um usuário, pressione a tecla "Editar" para inserir o nome e o número, respectivamente. Para que a nova Tecla F seja salva, pressione a tecla de função esquerda "Salvar", e a Tecla F é adicionada.

# 14.2. Editar Teclas F

Este recurso permite que uma Tecla F existente possa ser editada.

# 14.3. Excluir Teclas F

Ao selecionar "Excluir Tecla F" (Delete F-key), a mensagem "Excluir contato atual da lista de Teclas F?" vai aparecer no display, e será possível pressionar a tecla de função esquerda "Sim" para deletar a Tecla F atualmente destacada, ou pressionar a tecla de função direita "Não" para cancelar e voltar ao menu Teclas F. 47

#### <span id="page-47-0"></span>14.4. Apagar todas as Teclas F

Com esta função, é possível excluir todas as Teclas F (F-keys) salvas no telefone. Ao selecionar "Excluir todas as Teclas F", a mensagem "Excluir toda a lista de Teclas F?" aparece no display, e pressionando a tecla de função esquerda "Sim" esta ação é executada, enquanto pressionando a tecla de função direita "Não" cancela a ação e retorna ao menu Teclas F.

## 14.5. Discagem rápida

Ao selecionar "Discagem rápida", a lista com os números de discagem rápida atribuídos para pressionar longamente os números 2 a 9 é exibida.

A partir deste menu é possível adicionar a Tecla F escolhida a um número de discagem rápida com a tecla de função esquerda "Adicionar". Se uma entrada de discagem rápida já existente estiver destacada, a tecla programável esquerda dá a oportunidade de "Substituir" a entrada de discagem rápida atual por esta.

Para excluir uma entrada de discagem rápida, pressione a tecla de função direita "Excluir" e a entrada é excluída imediatamente.

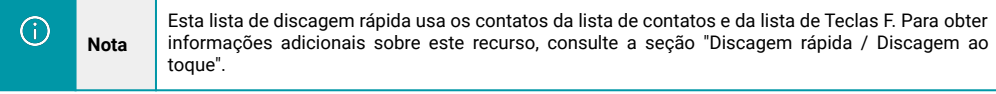

# **15. Lista de alarmes**

O telefone pode receber alarmes de emergência. Essas diferentes configurações de emergência são definidas e controladas a partir da Interface da Web da estação base (KDect Base). Para obter mais explicações sobre as configurações de emergência e os diferentes tipos de alarmes, consulte o [manual](https://www.khomp.com/suporte/docs/Manual_KDect_Base) [da estação base.](https://www.khomp.com/suporte/docs/Manual_KDect_Base)

## 15.1. Menu da Lista de Alarmes

O menu "Lista de alarmes" é acessado a partir do menu principal, neste submenu são exibidos os alarmes que o aparelho recebeu. A seguir, é exibido se não houver alarmes no aparelho.

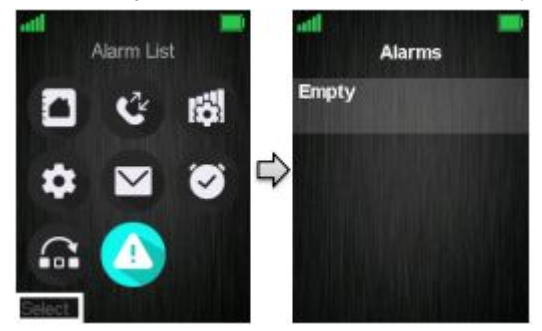

Se algum alarme for recebido no aparelho, ele será exibido no menu "Alarmes". Além disso, cada alarme é indicado com uma cor específica de acordo com a prioridade específica de cada alarme. Ao selecionar um alarme específico, o conteúdo detalhado do alarme é exibido.

#### 15.2. Alarme de entrada

Quando o fone recebe um alarme, um tom de alarme específico é reproduzido e o alarme pode ser verde, amarelo ou vermelho.

O alarme pode ser visualizado pressionando a tecla de função esquerda "Ok", ou pode ser rejeitado pressionando a tecla de função central "Rejeitar", embora não seja salvo no menu "Alarmes".

A cor do alarme representa a prioridade do alarme. A prioridade de diferentes cenários para iniciar o alarme é definida no servidor e é definida qual é a cor do alarme (verde, amarelo ou vermelho). Além disso, um alarme pode ser enviado para um ou mais telefones, o que também está definido nas 48configurações do servidor.

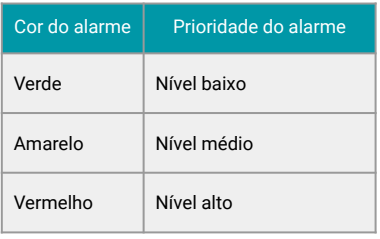

#### <span id="page-48-0"></span>Œ **Nota**

O KDect Handset 15 suporta 3 cores diferentes, mas servidores diferentes podem suportar mais prioridades, por exemplo, de 1–9. Então: 1–3 será verde, 4–6 será amarelo e de 7–9 vai ser vermelho.

# **16. Operações durante as chamadas**

Nesta seção, os diferentes tipos de chamadas e os tratamento para chamadas serão descritos.

# 16.1. Chamada recebida

Conforme o telefone recebe uma chamada, uma imagem de alerta é exibida conforme mostrado a seguir. Isso será acompanhado por um toque de campainha (ring) e / ou o telefone vibrando de acordo com as respectivas configurações no KDect Handset 15.

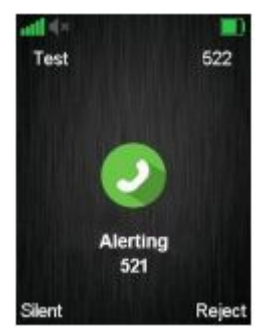

O número do telefone da origem será mostrado no display e um nome adicional será exibido se o número do telefone da parte chamadora estiver armazenado na agenda local.

# **Atender uma chamada recebida**

Para atender uma chamada, pressione o botão verde "Fora do gancho" ou pressione a tecla "Alto-falante" para atender a chamada no modo viva-voz.

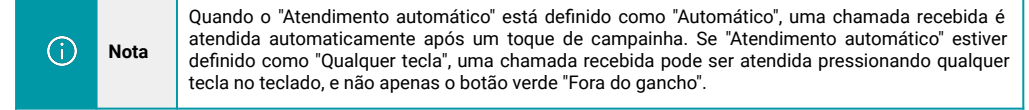

# **Rejeitar uma chamada recebida**

É possível rejeitar uma chamada pressionando a tecla de função direita "Rejeitar" (Reject) ao receber uma chamada. Desta forma, o chamador receberá um tom de ocupado e "Usuário ocupado" será exibido na tela, conforme mostrado na imagem a seguir.

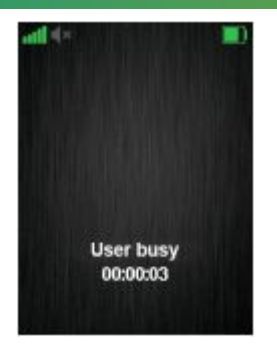

<span id="page-49-0"></span>Œ

**Nota** Uma chamada recebida também pode ser rejeitada pressionando a tecla vermelha "No gancho".

# **Silenciando uma chamada recebida**

Quando o monofone está alertando, é possível pressionar a tecla de função esquerda "Silencioso" enquanto o monofone continuará a alertar, mas sem ouvir nenhum toque.

# **Terminar uma chamada**

Para encerrar uma chamada em andamento, pressione a tecla vermelha "No gancho" e a chamada será encerrada. A duração da chamada é exibida no display. Além disso, esse tempo de duração também pode ser visualizado na lista de chamadas onde a chamada está armazenada.

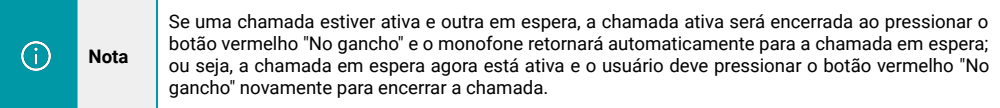

# 16.2. Iniciando uma chamada

Uma chamada pode ser iniciada a partir de diferentes locais no aparelho:

- Ao inserir o número diretamente do modo inativo
- No menu "Contatos".
- No menu "Chamadas".
- Do "Diretório Central".

Como iniciar uma chamada desses diferentes diretórios é explicado nas subseções a seguir.

# **Iniciando uma chamada da interface inativa**

Ao iniciar uma chamada, aplique as orientações a seguir:

- **1**. Digite o número da pessoa para a qual deseja ligar quando o telefone estiver no display inativo.
- **2**. Pressione o botão verde "Fora do gancho" para ligar para o número.

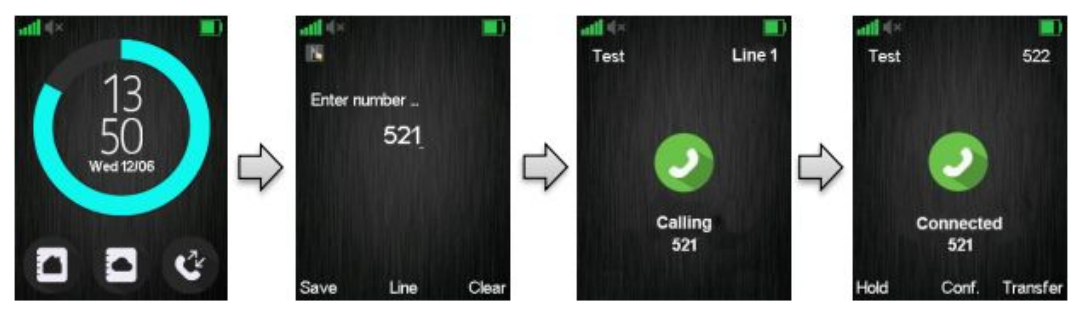

**<sup>3</sup>**. O aparelho mostrará uma tela "Chamando" conforme mostrado anteriormente. <sup>50</sup>

<span id="page-50-0"></span>**4**. Quando o destino atender a chamada, o display indicará "Conectado" e as duas partes agora estão em ligação.

#### **Linha de Chamada**

Se o terminal móvel for utilizado em ambiente multilinha, é possível fazer uma chamada de diferentes linhas pressionando a tecla de função central "Linha" (Line), e escolher a linha de acordo com o sistema de onde a chamada deve ser feita. Consulte Nome do telefone, linha, redefinir configurações, estado.

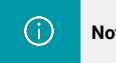

**Nota** Para ver informações adicionais sobre a função "Linha", verifique o [manual da estação base \(KDect](https://www.khomp.com/suporte/docs/Manual_KDect_Base) [Base\).](https://www.khomp.com/suporte/docs/Manual_KDect_Base)

#### **Iniciando uma chamada de contatos**

Para iniciar uma chamada a partir da lista de contatos, devem haver contatos adicionados à lista telefônica local. Quando este pré-requisito é atendido, um contato local pode ser chamado, destacando o contato na lista de contatos e, em seguida, pressionando a tecla de função esquerda "Chamar" ou pressionando o botão verde "Fora do gancho".

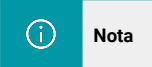

**Nota** A lista de contatos locais pode ser alcançada a partir do menu "Contatos" ou diretamente do modo de espera pressionando a tecla de função esquerda, quando em modo inativo do display.

#### **Iniciar uma chamada a partir de chamadas**

O número de uma chamada feita, recebida ou perdida pode ser chamado diretamente da lista de chamadas, selecionando o número e pressionando a tecla esquerda "Chamada" ou o botão verde "Fora do gancho".

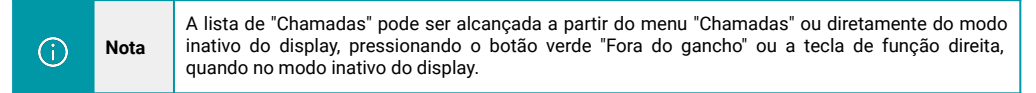

#### **Iniciando uma chamada do diretório central**

Ao abrir o "Diretório central", pode-se fazer uma chamada para um contato específico procurando esse contato e, assim, entrar na lista a partir da qual um contato pode ser chamado pressionando a tecla verde "Fora do gancho".

Se números diferentes forem atribuídos a um contato, uma seta verde é exibida à direita do contato e as teclas de navegação direita / esquerda podem ser usadas para escolher qual número deve ser chamado.

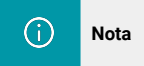

**Nota** O diretório central pode ser acessado tanto a partir do menu "Diretório central" como diretamente do display inativo, pressionando a tecla de função do meio.

# 16.3. Chamada em espera / recuperar chamada em espera

É possível colocar uma chamada em espera, onde uma das partes da chamada não pode ouvir a outra parte, vai ouvir apenas um tom curto repetido até que a chamada seja recuperada.

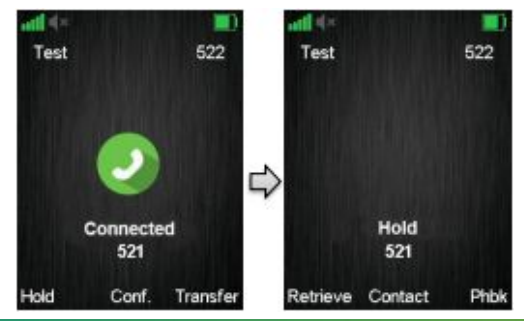

<span id="page-51-0"></span>**1**. Para colocar a contraparte da chamada em espera, pressione a tecla de função esquerda "Espera" (Hold) e esta parte é colocada em espera.

**2**. Para recuperar a chamada e, assim, continuar a conversa, pressione a tecla de função esquerda "Recuperar" (Retrieve), que só é exibida no display quando uma chamada é colocada em espera.

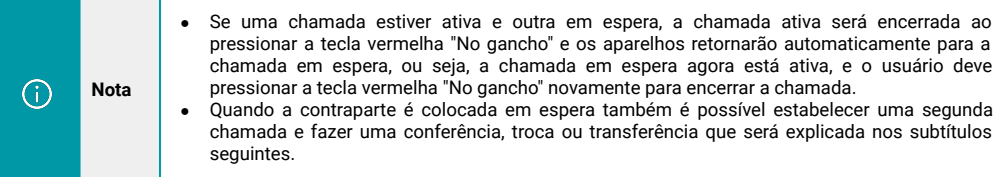

## 16.4. Transferência "assistida" e "não assistida" de uma chamada

Quando em uma chamada em andamento, qualquer uma das partes pode transferir a chamada, atendida ou não, para outro telefone.

#### **Transferência assistida**

Em uma transferência atendida, a pessoa para a qual a chamada é transferida é chamada antes de a transferência ser feita. Aplique os passos a seguir para utlizar a função corretamente.

**1**. Inicie uma chamada com uma contraparte, de forma que o telefone exiba "Conectado" (Connected), conforme é indicado a seguir.

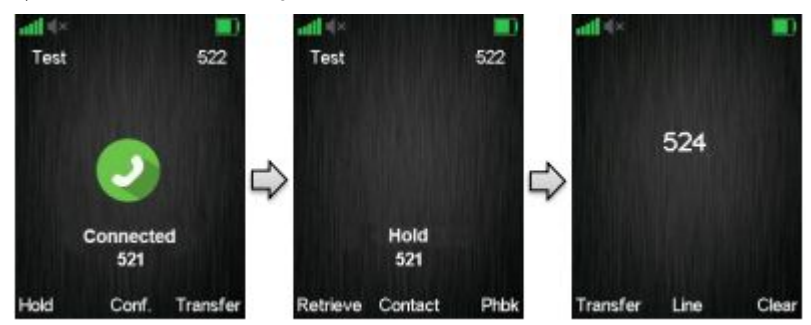

**2**. Inicie uma chamada com uma contraparte, de forma que o telefone exiba "Conectado" (Connected), conforme é indicado a seguir.

**3**. Inicie uma chamada com uma contraparte, de forma que o telefone exiba "Conectado" (Connected), conforme é indicado a seguir.

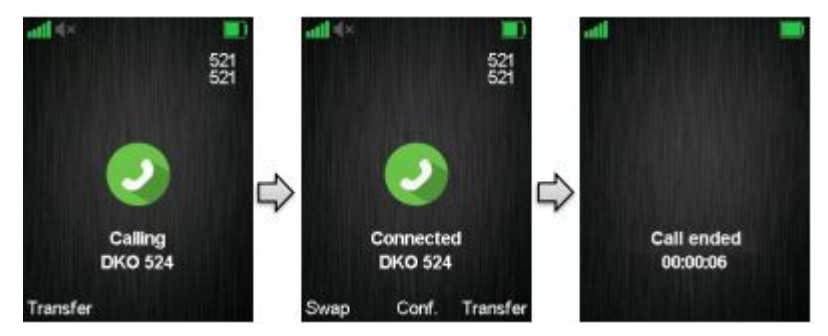

**4**. Um tom de chamada é ouvido e uma terceira pessoa é chamada.

5. Quando o terceiro contato atende a chamada, o telefone que iniciou a transferência irá mostrar "Conectado" (Connected) no display, conforme foi indicado anteriormente.

52

<span id="page-52-0"></span>**6**. Para fazer a transferência, após o terceiro contato ter atendido a chamada, pressione a tecla de função direita "Transferir" (Transfer), e a chamada é transferida de forma que o segundo e o terceiro interlocutores estejam em chamada e "Chamada encerrada" (Call ended) vai ser exibida no display do telefone que iniciou a transferência, conforme visto anteriormente.

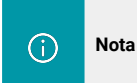

Também é possível fazer uma transferência assistida pressionando a tecla de função esquerda "Hold" ou a tecla de função central "Conf." em vez de pressionar a tecla de função direita "Transferir" (Transfer) no passo **2**.

#### **Transferência autônoma**

Ao fazer uma transferência autônoma, a chamada será transferida diretamente para um terceiro contato, sem que a parte que iniciou a função necessite ligar para o terceiro contato antes da transferência.

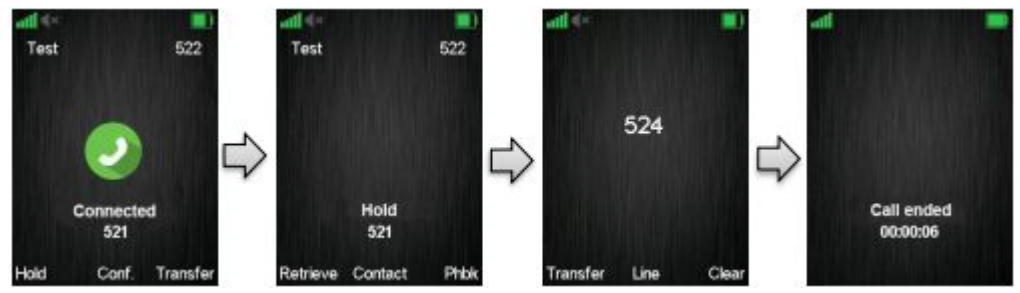

**1**. Inicie uma chamada com uma contraparte para que o telefone exiba "Conectado" (Connected) no display, conforme indicado anteriormente.

**2**. Pressione a tecla de função direita "Transferir" em qualquer um dos telefones em chamada e a contraparte da chamada é colocada em espera.

**3**. Digite o número para o qual a transferência deve ser feita e pressione tecla de função "Transferir" (Transfer).

**4**. Isso encerrará a chamada da primeira parte do telefone (display mostrando "Chamada encerrada" (Call ended)) e a segunda parte deixará de ficar em espera e ouvirá um tom de retorno de chamada, o que indica que este telefone está chamando a terceira parte.

**5**. Quando o terceiro contato atender a chamada, a transferência autônoma foi feita, o segundo e o terceiro contato agora estão na chamada.

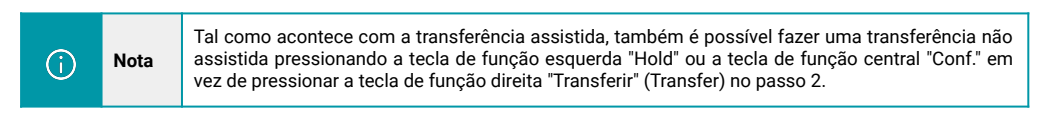

# 16.5. Trocar entre duas chamadas (Swap)

É possível alternar entre duas chamadas. Nesse caso, uma parte estará em uma chamada em andamento e a outra em espera. "Trocar" (Swap) significa que é possível alternar entre essas duas partes.

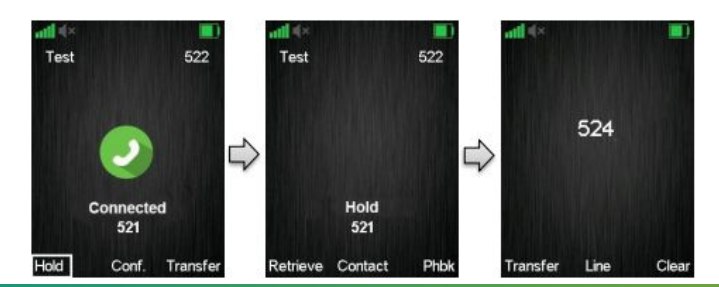

<span id="page-53-0"></span>**1**. Inicie uma chamada com uma contraparte para que o telefone exiba "Conectado" (Conected) no display, conforme foi indicado na imagem anterior.

**2**. Coloque esta chamada em espera pressionando a tecla esquerda "Espera" (Hold).

**3**. Insira o número de um segundo contato e pressione o botão verde "Fora do gancho".

**4**. Um tom de chamada é ouvido no telefone enquanto a segunda parte está chamando.

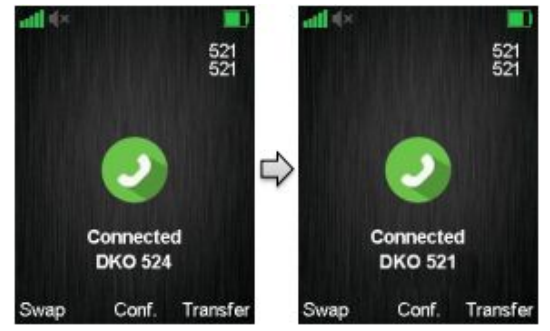

**5**. Conforme a segunda parte atende a chamada, o display apresenta a mensagem "Conectado" (Connected), conforme mostrado na imagem anterior.

**6**. Ao pressionar a tecla de função esquerda "Trocar" (Swap), a chamada em andamento agora é entre a primeira parte, enquanto a segunda parte é colocada em espera.

**7**. A partir deste ponto, é possível alternar entre as duas partes pressionando "Trocar" (Swap). Cada vez que a tecla de função "Trocar" (Swap) é pressionada, alterna-se entre as duas partes externas e o display "Conectado" (Connected) mostra os números do telefone para indicar se é a primeira ou a segunda chamada em andamento que está ativa.

#### 16.6. Chamada em espera

Quando duas partes estão em chamada, é possível receber uma terceira chamada em um dos telefones, o que significa que uma terceira pessoa liga para uma das duas partes já em chamada. Ao receber uma terceira chamada, dois bipes curtos são ouvidos a cada três segundos no aparelho que recebe a "chamada em espera" (terceira chamada), e o display do KDect Handset 15 exibe:

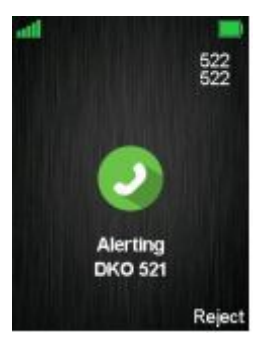

Neste caso, é visto que a chamada em espera é do número 521 (Alerting DKO 521).

É possível rejeitar a chamada em espera com a tecla de função direita "Rejeitar" (Reject), continuando assim a chamada em curso com o primeiro interlocutor.

Se o chamador quiser atender a chamada em espera, a tecla verde de "fora do gancho" deve ser pressionada e o display vai exibir:

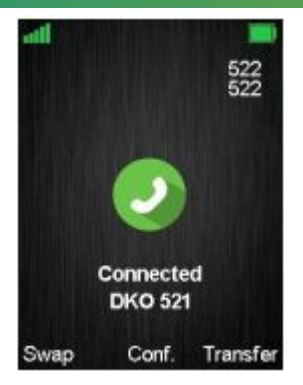

<span id="page-54-0"></span>Isso indica que a parte 522 agora tem duas chamadas em andamento, com uma delas em espera, e é possível alternar entre elas, fazer uma conferência ou transferir uma das partes.

# 16.7. Chamada em Conferência

Em uma chamada de conferência, sempre há pelo menos três partes na mesma conversa. Por meio deste recurso, o usuário pode ter uma chamada em andamento com mais de uma pessoa ao mesmo tempo.

#### **Estabelecendo uma Chamada em Conferência**

A seguir, é descrito como estabelecer uma chamada em conferência entre três interlocutores.

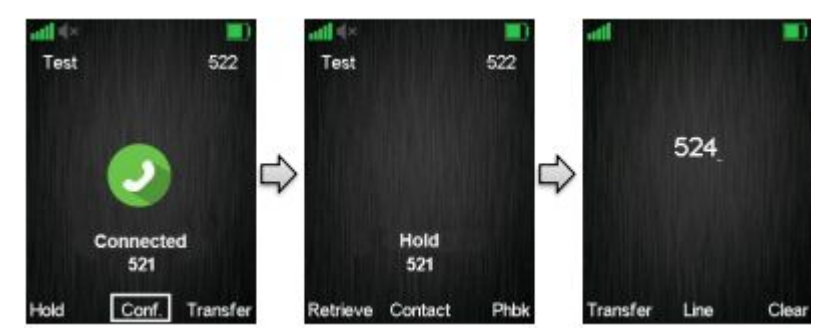

**1**. Inicie uma chamada para que o telefone exiba "Conectado" (Connected), conforme mostrado na imagem anterior.

**2**. Pressione a tecla de função do meio "Conf." para iniciar uma chamada em conferência.

**3**. A segunda parte é colocada em espera e ouvirá um tom de espera.

**4**. Insira o número da parte a ser convidada para a conferência e pressione o botão verde "Fora do gancho" para ligar para este participante.

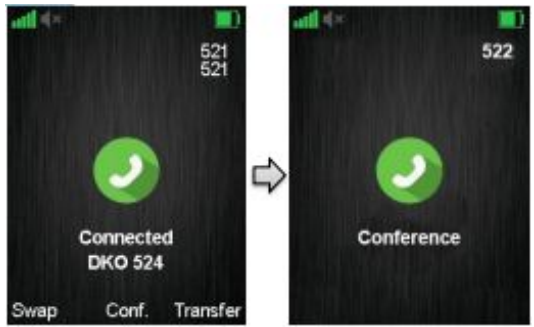

<span id="page-55-0"></span>**5**. Quando o terceiro contato atende a chamada, a segunda parte ainda está em espera e a conversa é apenas entre a terceira parte e a primeira parte.

**6**. Para iniciar uma conversa entre as três partes, ou seja, uma conferência, pressione a tecla de função do meio "Conf."

**7**. O display vai indicar "Conferência" (Conference), conforme observado anteriormente, será exibido e os três participantes que estarão em uma chamada em conferência. Assim, a conversa é entre as três partes.

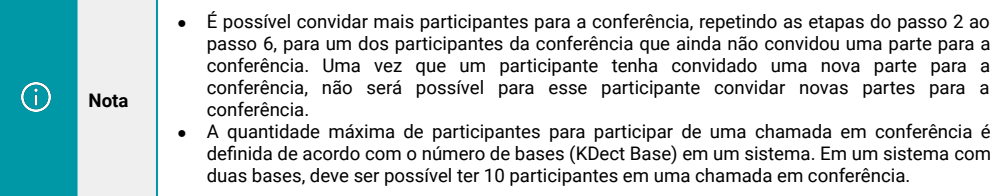

## **Encerrando uma Chamada em Conferência**

Quando uma chamada em conferência é encerrada, depende de qual participante a encerra, se toda a conferência for encerrada ou se a conferência estiver em andamento entre os dois participantes restantes na conferência.

#### **Opção 1**

**1**. O usuário que iniciou a conferência pressiona a tecla vermelha "No gancho" para encerrar a chamada em conferência.

**2**. Toda a conferência é encerrada e nenhum dos participantes continua na chamada.

#### **Opção 2**

**1**. Um dos "participantes" que foi convidado para a conferência pressiona a tecla vermelha "No gancho" para encerrar a chamada em conferência.

**2**. A chamada é encerrada apenas para o participante que solicitou encerramento chamada.

**3**. Ainda há uma chamada em andamento entre o iniciador da conferência e o participante que não encerrou a chamada.

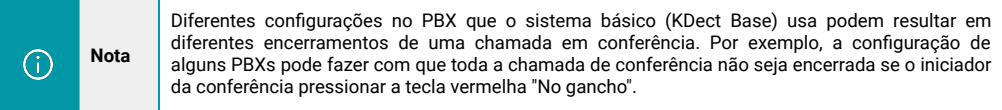

# **17. Apresentações de chamadas compartilhadas**

O telefone KDect Handset 15 oferece suporte a apresentações de chamadas compartilhadas BroadWorks.

O recurso de apresentação de chamada compartilhada (SCA) permite que vários aparelhos compartilhem a mesma linha e pode ser usado para fornecer recursos como console de atendimento e emulação de sistema principal. Qualquer um dos telefones que compartilham uma linha pode ser usado para originar ou receber chamadas e os telefones podem ser configurados para ter várias linhas (compartilhadas e privadas).

Os telefones que compartilham uma linha específica são considerados membros de um "grupo SCA" dessa linha.

As chamadas de entrada em uma linha compartilhada são apresentadas a todos os telefones do grupo SCA, ou seja, todos os membros do grupo são alertados e as chamadas de saída de qualquer um dos telefones são apresentadas como originadas do mesmo ramal.

É possível que os membros de um "grupo SCA" monitorem a atividade na linha compartilhada, por exemplo, se uma chamada estiver ativa entre um telefone do grupo e um terminal remoto, os outros telefones do grupo são notificados sobre o estado dessa chamada. 56

<span id="page-56-0"></span>Também é possível aos membros do "grupo SCA" interromper chamadas ativas ou recuperar uma chamada que foi colocada em espera por outro membro.

Quando as apresentações de chamadas compartilhadas são configuradas no servidor de aplicativos BroadWorks, habilitadas e devidamente configuradas na base (KDect Base), o KDect Handset 15 oferece suporte a todos os aspectos acima do recurso, fornecendo o seguinte:

- O estado atual das linhas compartilhadas é exibido em uma barra de status estendida.
- Linhas compartilhadas podem ser selecionadas para chamadas de saída.
- Mais informações sobre chamadas ativas em linhas compartilhadas e acesso a funcionalidades específicas do SCA são fornecidas em uma imagem SCA no display, acessível na interface inativa do telefone.

#### 17.1. Barra de status estendida

Quando um telefone é membro de um ou mais grupos SCA, o estado atual de suas linhas compartilhadas é exibido em uma "barra de status estendida" localizada logo abaixo da barra de status regular.

A barra de status estendida pode exibir até oito ícones ou "LEDs", cada um representando uma apresentação de chamada em uma linha compartilhada. Quando uma chamada está ativa em uma linha compartilhada, seu LED correspondente muda de cor e possivelmente também começa a piscar.

As cores possíveis e modos de piscar para os LEDs e seus respectivos significados são os sequintes:

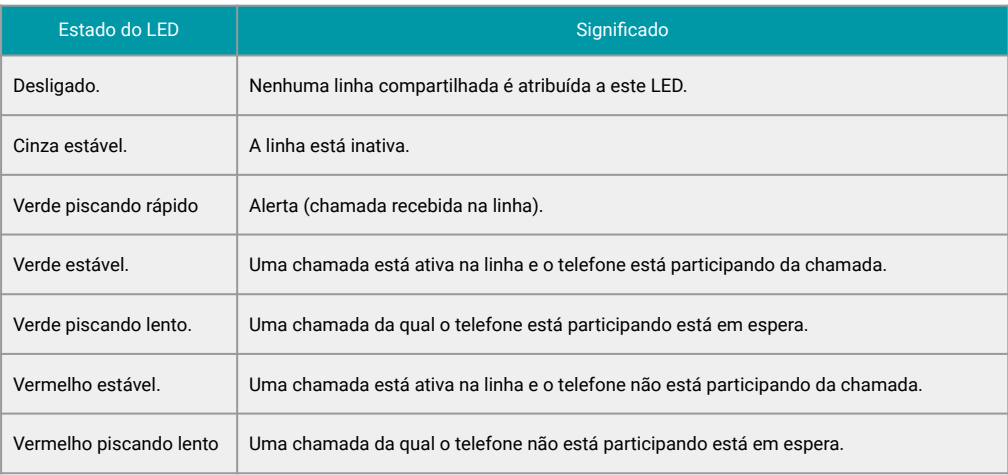

#### 17.2 Visão detalhada

A visualização detalhada exibe mais informações sobre qual ramal está usando, quais linhas são compartilhadas e fornece ao telefone a funcionalidade específica do SCA, como interrupção e recuperação de chamadas remotas.

A primeira linha de texto na visualização detalhada exibe o nome e o índice1 de aparência do SCA atualmente selecionado.

O nome do SCA é o nome de sua linha compartilhada correspondente. A segunda linha exibe o estado da seleção atual. Nas imagens acima, o índice de aparência 1 da linha com o nome "compartilhado" está no estado "Ativo", enquanto o índice de aparência 2 da mesma linha está no estado "Inativo".

A terceira e a quarta linhas de texto exibem o nome e o número do terminal remoto da chamada. Obviamente, isso só é aplicável se houver uma chamada ativa nesse índice da linha compartilhada.

• A visualização detalhada é acessada no display inativo, pressionando a tecla de navegação "Para cima". 57 • É possível alterar o LED selecionado pressionando as teclas de navegação "Esquerda" e "Direita".

<span id="page-57-0"></span>• Para retornar ao display inicial, pressione a tecla "Hook-On" ou a tecla de função direita denominada "Voltar".

- A funcionalidade é ativada usando as teclas programáveis e a tecla de seleção.
- A tecla de seleção ativa a mesma funcionalidade da tecla de função esquerda.

Existem três funções de tecla programáveis diferentes disponíveis, dependendo do estado do SCA atualmente selecionado: Nova chamada, Interromper e Recuperar.

#### **Nova chamada**

Uma nova chamada está disponível para SCAs no estado ocioso. Pressionar a tecla de função esquerda exibe o display de discagem, permitindo ao usuário inserir e discar um número. A chamada é originada na linha compartilhada que está atualmente selecionada na visualização detalhada.

#### **Interrupção de chamada**

A interrupção está disponível para SCAs no display ativo. Pressionar a tecla de função esquerda inicia uma chamada de saída para o terminal remoto que o servidor BroadWorks controla, criando efetivamente uma chamada de conferência entre os participantes da chamada original e o telefone que interrompe.

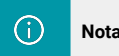

**Nota** O LED para o SCA ativo muda de vermelho para verde no processo porque o telefone deixa de estar em espera na chamada e passa a ser um participante.

#### **Recuperar chamada**

Recuperar está disponível para SCAs no estado retido. Pressionar a tecla de função esquerda inicia uma chamada de saída para o terminal remoto que o servidor BroadWorks controla, transferindo efetivamente a chamada do outro telefone local para o telefone que realizou a recuperação.

O principal recurso fornecido pelo SCA aqui é que ele torna possível transferir chamadas de outros membros do grupo SCA para este telefone específico, em vez de apenas o contrário.

# **18. Acessórios**

É possível obter acessórios extras para o KDect Handset 15. Esses acessórios estão listados a seguir:

- Carregador único.
- Adaptador para carregador.
- Fivela para uso em cinto.
- Bateria.
- Tampa da bateria.
- Ferramenta de implantação de fone de ouvido 3,5 mm.
- Plug versão 3,5 mm.

# **19. Resolução de problemas**

Esta seção contém informações sobre como resolver alguns problemas operacionais que você pode encontrar no KDect Handset 15.

• O telefone não chama (sem ring):

**Causa do problema**: O ícone de som desligado é visto na barra de status; portanto, o fone está no modo silencioso.

**Ação**: Aumente o volume nas configurações de áudio ou pressione longamente a tecla # (cerquilha) no modo inativo.

G)

**Nota**

<span id="page-58-0"></span>● O telefone não responde ao pressionar as teclas:

**Causa do problema**: O bloqueio do teclado está ativado e o display indica "Pressione e segure \*" ao pressionar qualquer tecla.

**Ação**: Pressione longamente (pressione por mais de 2 segundos) a tecla \* (asterisco).

• O telefone mostra "Procurando" no display:

**Causa do problema**: O telefone está fora da área de cobertura do sistema da estação base (KDect Base).

**Ação**: Mova o telefone de volta à cobertura do sistema do Kdect Base.

# **20. Obter acesso à documentação adicional**

Você encontra o manual e outros documentos em nosso site, [www.khomp.com.](http://www.khomp.com) Veja a seguir como se cadastrar e acessar nossa documentação:

# **Para usuários que não possuem cadastro**:

**1**. No site da Khomp, acesse o menu "Suporte Técnico" → "Área restrita".

- **2**. Clique em "Inscreva-se".
- **3**. Escolha o perfil que melhor o descreve.
- **4**. Cadastre seu endereço de e-mail. É necessário utilizar um e-mail corporativo.

**5**. Preencha o formulário que será enviado ao seu e-mail. Caso não tenha recebido em sua caixa de entrada, confira sua caixa de spam.

# **Para usuários que possuem cadastro**:

- **1**. Acesse o menu "Suporte Técnico" → "Área restrita".
- **2**. Faça login com seu endereço de e-mail e senha cadastrada.
- **3**. Acesse a opção Documentos. Você será direcionado à Wiki da Khomp.

Você também pode entrar em contato com nosso suporte técnico através do e-mail [suporte.iot@khomp.com](mailto:suporte.iot@khomp.com) , pelo telefone +55 (48) 37222930 ou WhatsApp +55 (48) 999825358.

*Este equipamento não tem direito à proteção contra interferência prejudicial e não pode causar interferência em sistemas devidamente autorizados. Para consultas, utilize o link: [sistemas.anatel.gov.br/sch](http://sistemas.anatel.gov.br/sch)*

*Incorpora produto homologado pela Anatel sob o número 04247-19-03237.*

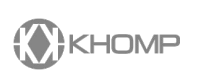

Rua Joe Collaço, 253 - Florianópolis, SC +55 (48) 3722.2930 +55 (48) 999825358 **WhatsApp** suporte.iot@khomp.com